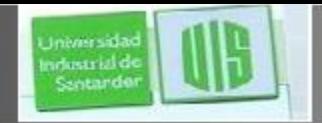

### ahah **CISCO**

### Configuración de un sistema operativo de red

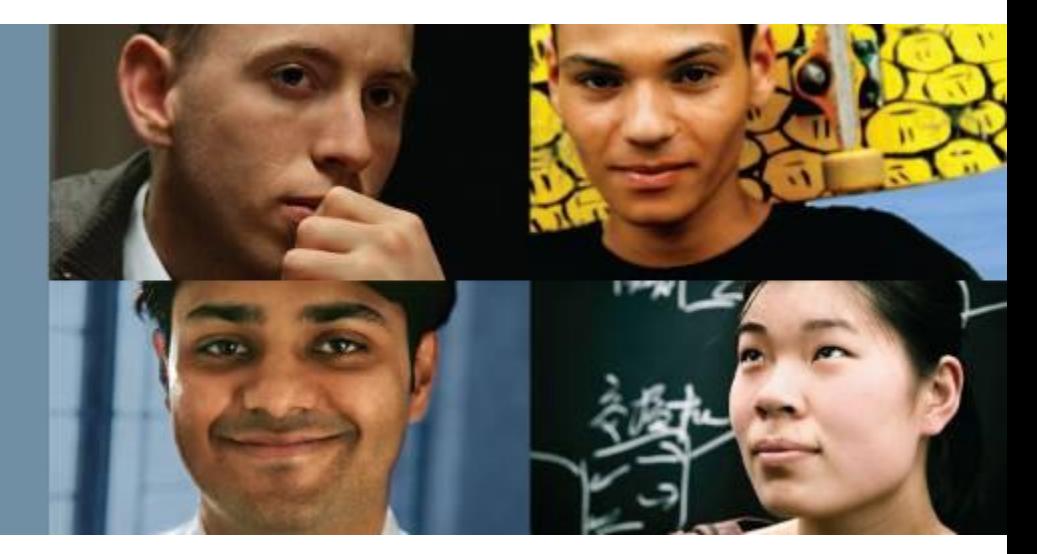

### **RAUL BAREÑO GUTIERREZ**

**ESPECIALIZACION EN** 

### Cisco | Networking Academy® Mind Wide Open<sup>"</sup>

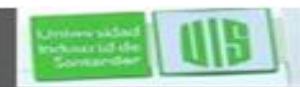

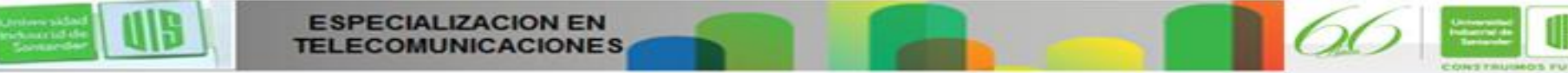

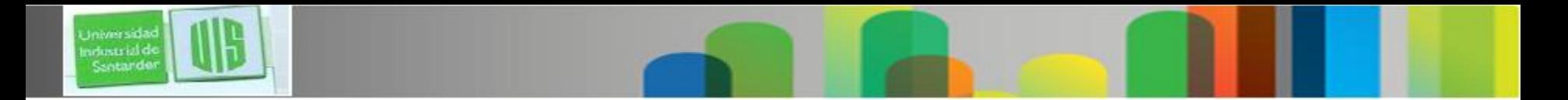

### **Objetivos**

- **Explicar el propósito de Cisco IOS.**
- Explicar cómo acceder a Cisco IOS y cómo explorarlo para configurar los dispositivos de red.
- Describir la estructura de comandos del software Cisco IOS.
- Configurar nombres de host en un dispositivo Cisco IOS mediante la CLI.
- Utilizar los comandos para limitar el acceso a las configuraciones de dispositivos. Y para guardar la configuración en ejecución.
- Explicar la forma en que se comunican los dispositivos a través de los medios de red.
- Configurar un dispositivo host con una dirección IP.
- Verificar la conectividad entre dos dispositivos finales.

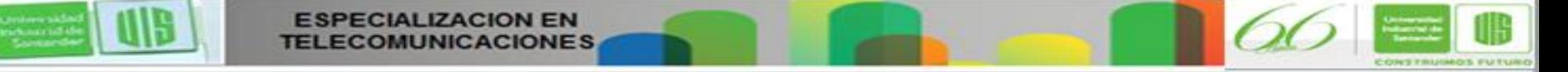

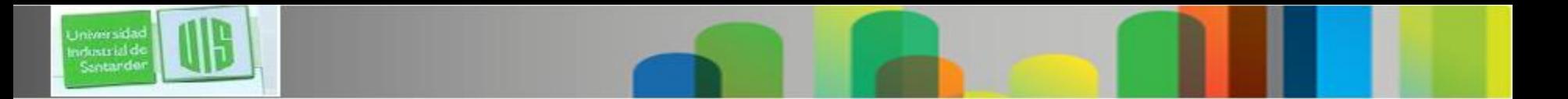

### **Sistemas operativos**

Todos los equipos de redes que dependen de los sistemas operativos

- Usuarios finales (PC, computadoras portátiles, smartphones, Tablet PC)
- Switches
- Routers
- Puntos de acceso inalámbricos
- Firewalls

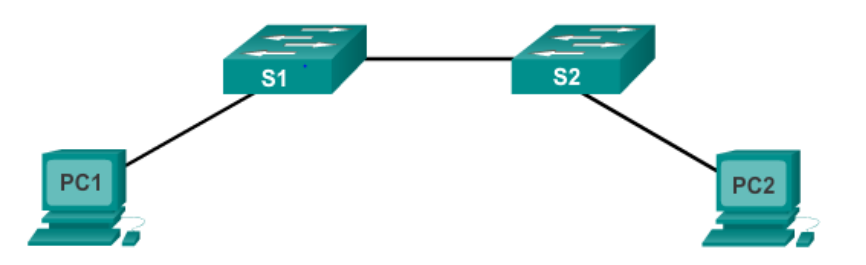

### **Cisco Internetwork Operating System (IOS)**

Conjunto de sistemas operativos de red utilizados en dispositivos Cisco

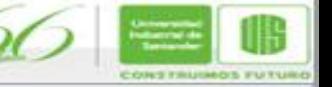

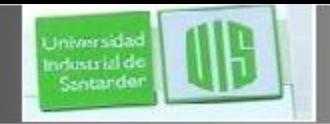

# **Sistemas operativos**

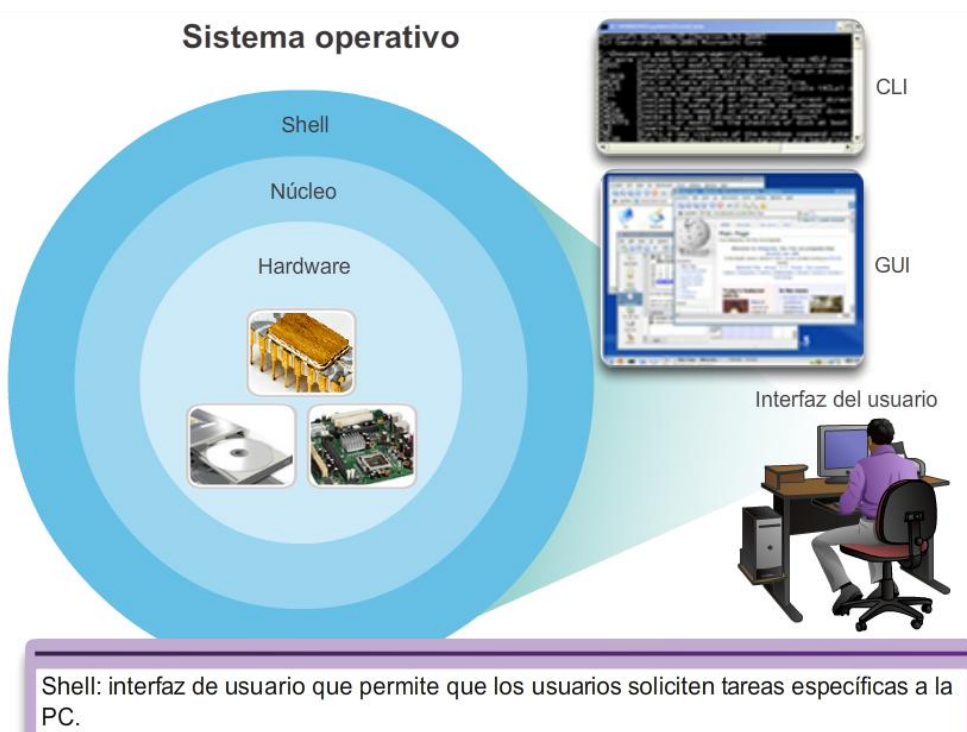

Estas solicitudes se pueden realizar mediante las interfaces CLI o GUI.

Núcleo: establece la comunicación entre el hardware y el software de una PC y administra el uso de los recursos de hardware para cumplir con los requisitos del software.

Hardware: parte física de una PC, incluidos los componentes electrónicos subyacentes.

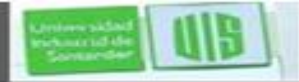

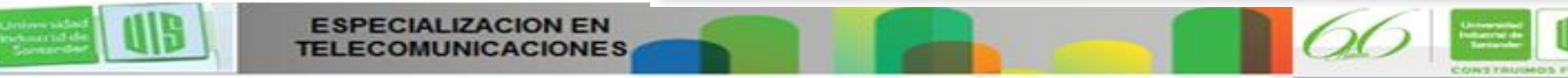

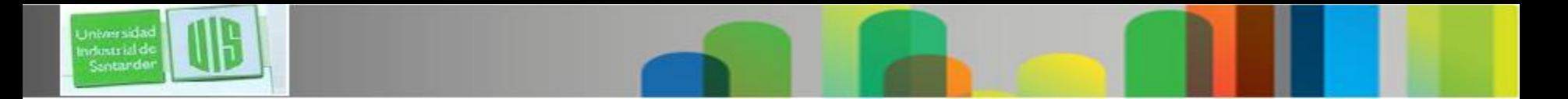

### **Propósito de los OS**

- Los sistemas operativos de PC (Windows 8 y OS X) llevan a cabo las funciones técnicas que permiten lo siguiente:
	- El uso de un mouse
	- La visualización de resultados

**ECIALIZACION EN** 

- La introducción de texto
- El IOS del switch o del router proporciona opciones para: Configurar interfaces.
	- Habilitar funciones de enrutamiento y conmutación.
- Todos los dispositivos de red vienen con un IOS predeterminado.
- Es posible actualizar la versión o el conjunto de características del IOS.

Presentation ID © 2008 Cisco Systems, Inc. Todos los derechos reservados reservados reservados reservados e constituídas reservados e constituídas e constituídas e constituídas e constituídas e constituídas e constituídas

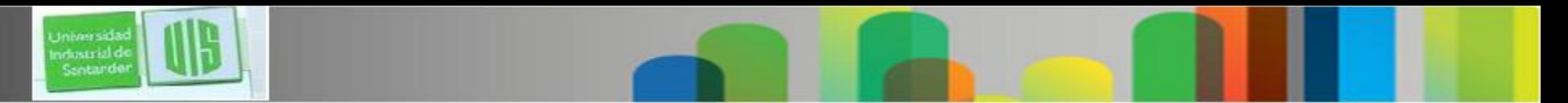

# **Ubicación de Cisco IOS**

El IOS se almacena en la memoria **flash.**

- Almacenamiento no volátil: no se pierden los datos cuando se va la energia.
- Se puede modificar o sobrescribir según sea necesario.
- Se puede utilizar para almacenar varias versiones del IOS.
- El IOS se copia de la memoria flash a la RAM volátil.
- La cantidad de memoria flash y RAM determina qué IOS se puede utilizar.

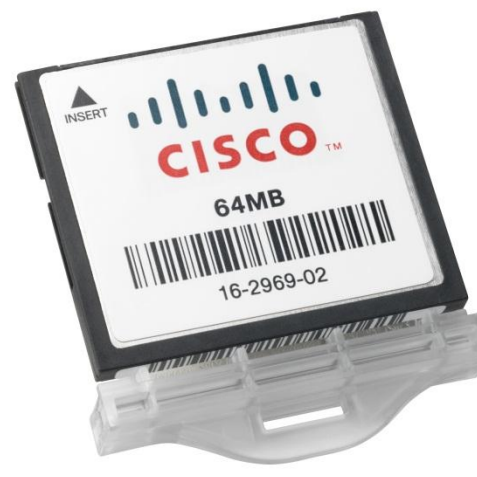

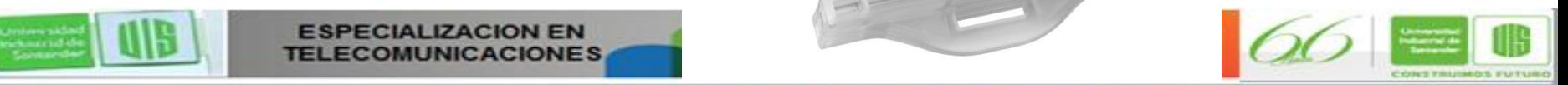

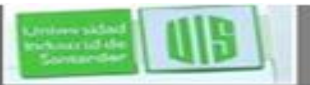

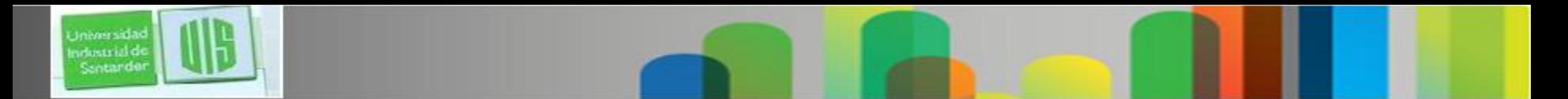

### **Funciones de IOS**

Las funciones principales en routers y switches Cisco incluyen:

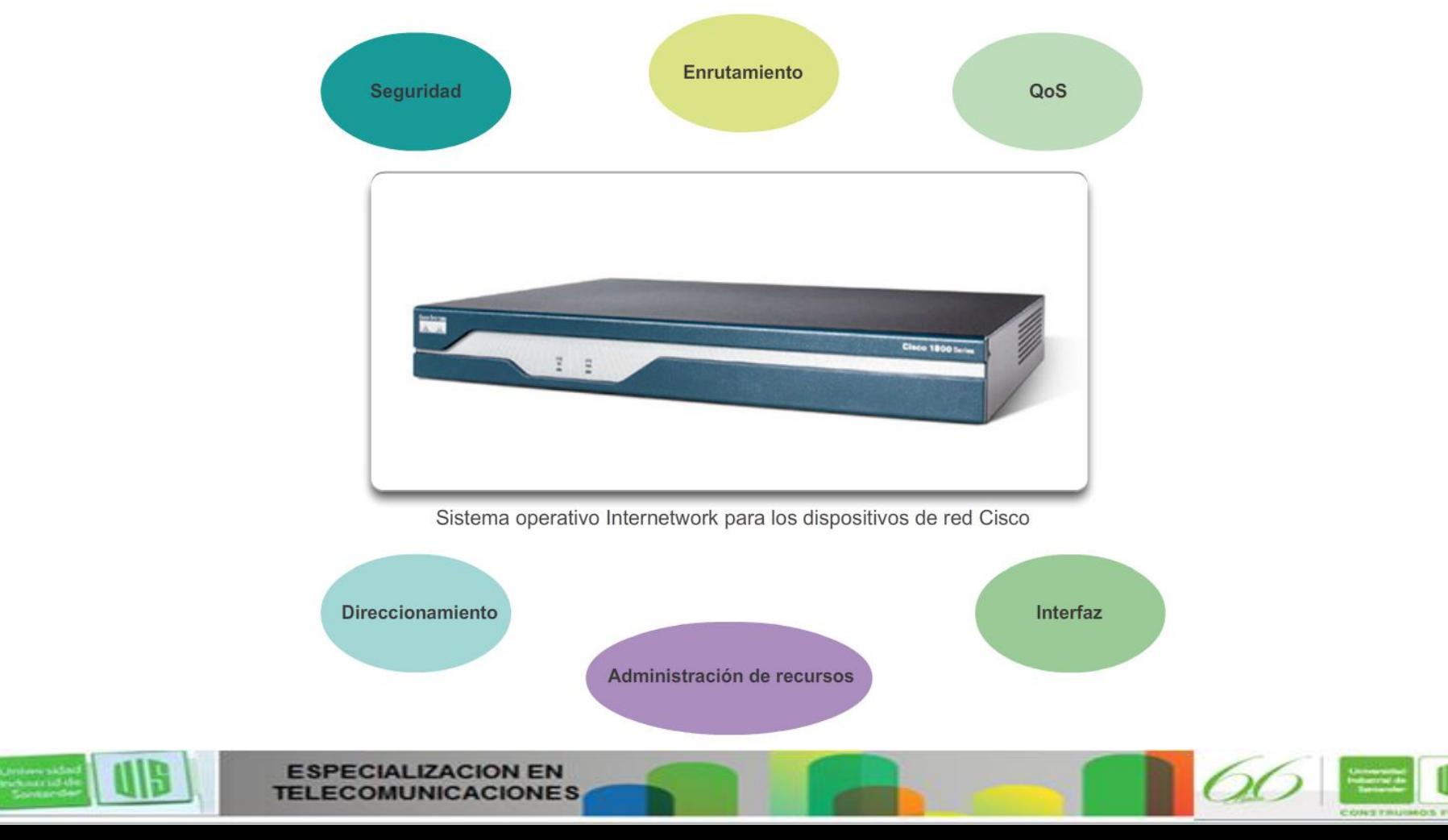

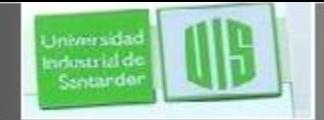

# **Método de acceso a la consola**

Métodos más comunes para acceder a la interfaz de línea de comandos

- Consola
- Telnet o SSH
- Puerto auxiliar

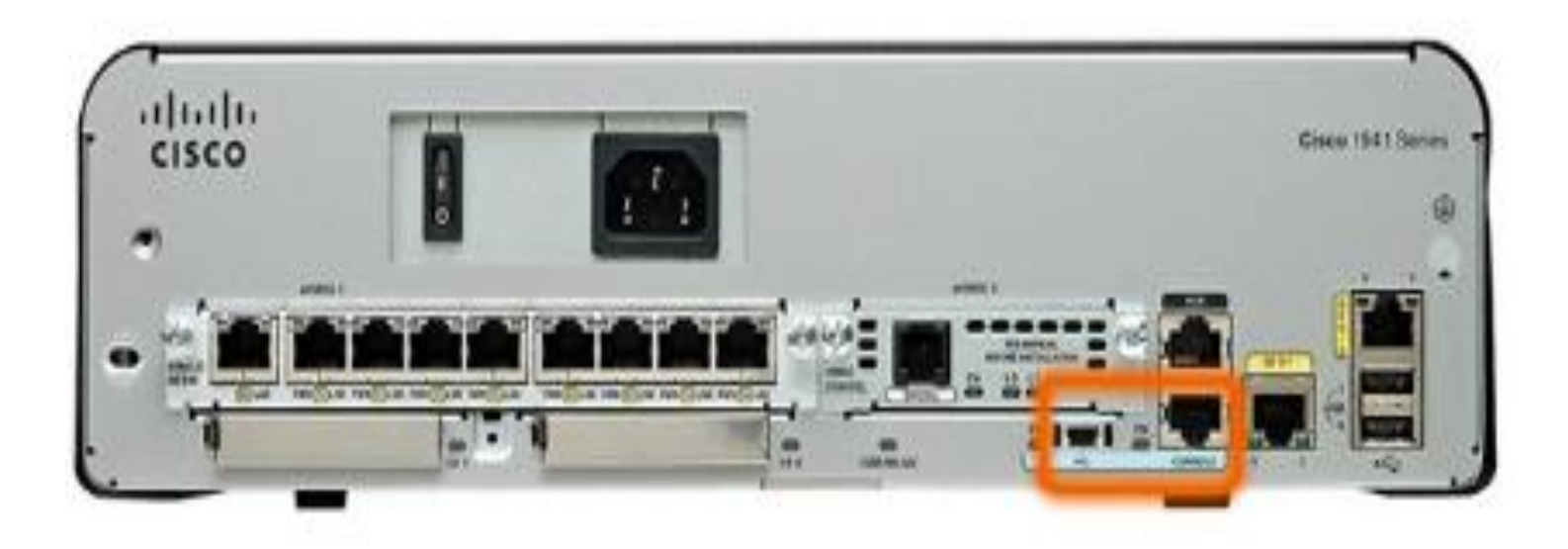

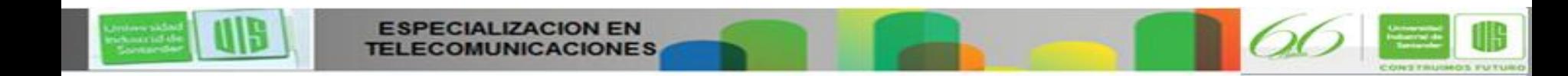

### **Método de acceso a la consola**

**Puerto de consola:** Se puede acceder al dispositivo incluso si no hay servicios de red configurados (fuera de banda).

- Necesita un cable de consola especial.
- Permite que se introduzcan comandos de configuración.
- Se debe configurar con contraseñas para impedir el acceso no autorizado.
- El dispositivo debe estar ubicado en una sala segura para que no se pueda acceder fácilmente al puerto de consola.

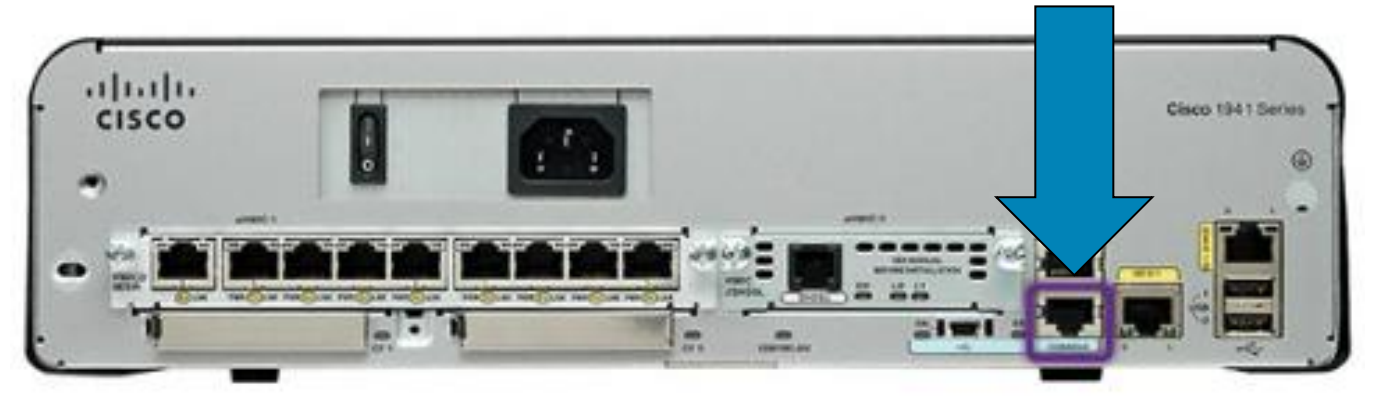

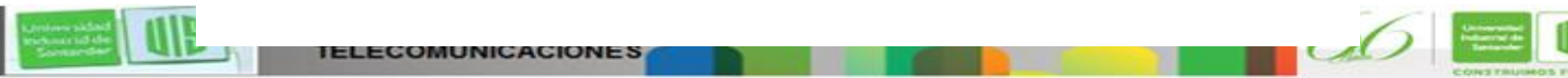

irlintzial e

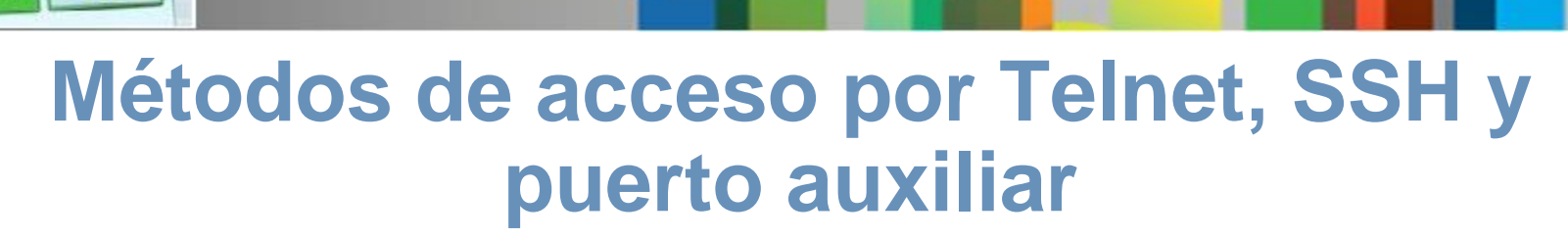

**Telnet** : para acceder de forma remota a la CLI a través de una red.

 Requiere servicios de red activos y que haya una interfaz activa configurada.

**Shell seguro (SSH):** Inicio de sesión remoto, más seguridad.

- Cuenta con autenticación de contraseña más segura.
- Utiliza encriptación al transportar datos.

**Puerto auxiliar:** Conexión fuera de banda.

■ Utiliza la línea telefónica.

irlestrial d

Se puede utilizar como puerto de consola.

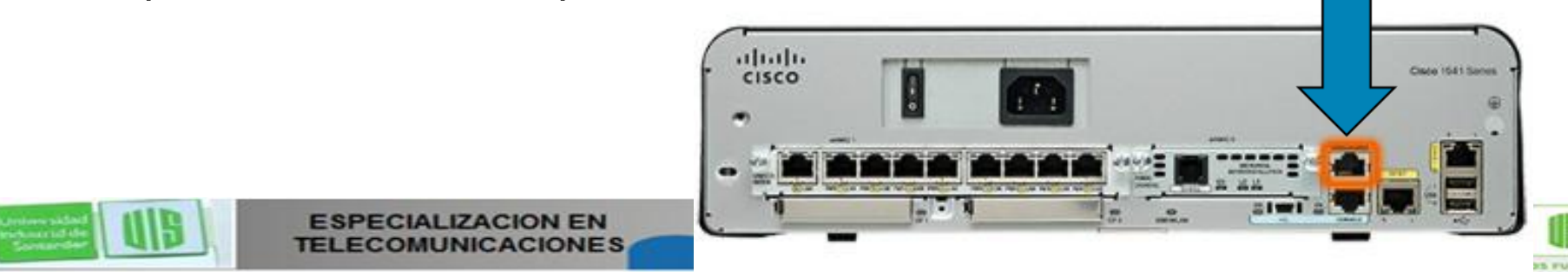

# **Programas de emulación de terminales**

Software disponible para conectarse a un dispositivo de red.

■ PuTTY

Universidad ndustrial de Sentando

- Tera Term
- SecureCRT
- **HyperTerminal**
- OS X Terminal

#### $\frac{1}{2}$   $\frac{1}{2}$ PuTTY Configuration Category: **⊟** Session Basic options for your PuTTY session Logging Specify the destination you want to connect to E-Terminal Host Name (or IP address) Port Keyboard  $22$ Bell Features Connection type: Raw Telnet Rlogin O SSH Serial E-Window Appearance Load, save or delete a stored session Behaviour **Saved Sessions** Translation Selection Colours Default Settings Load E-Connection **Data** Save Proxy - Telnet Delete Rlogin E-SSH Serial Close window on exit: Always Never O Only on clean exit About Help Open Cancel

**PuTTY** 

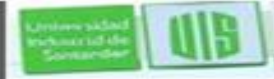

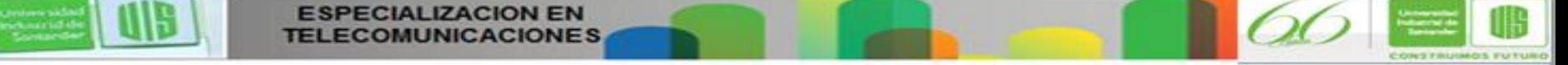

### **Modos de funcionamiento de Cisco IOS**

Estructura jerárquica de los modos del IOS

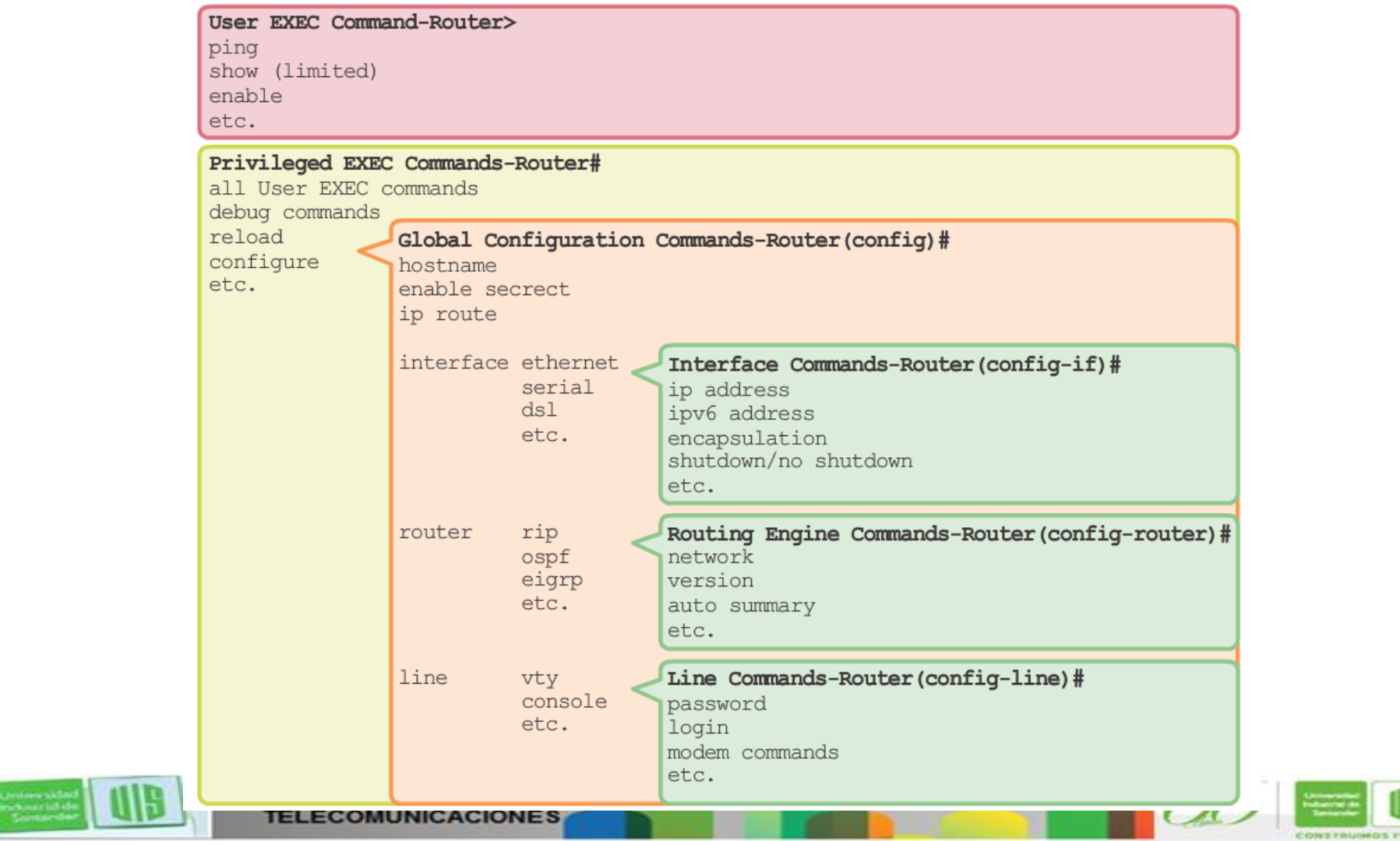

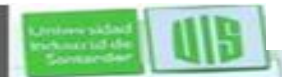

Universida industrial de Sentando

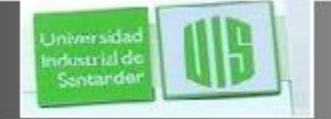

### **Modos principales**

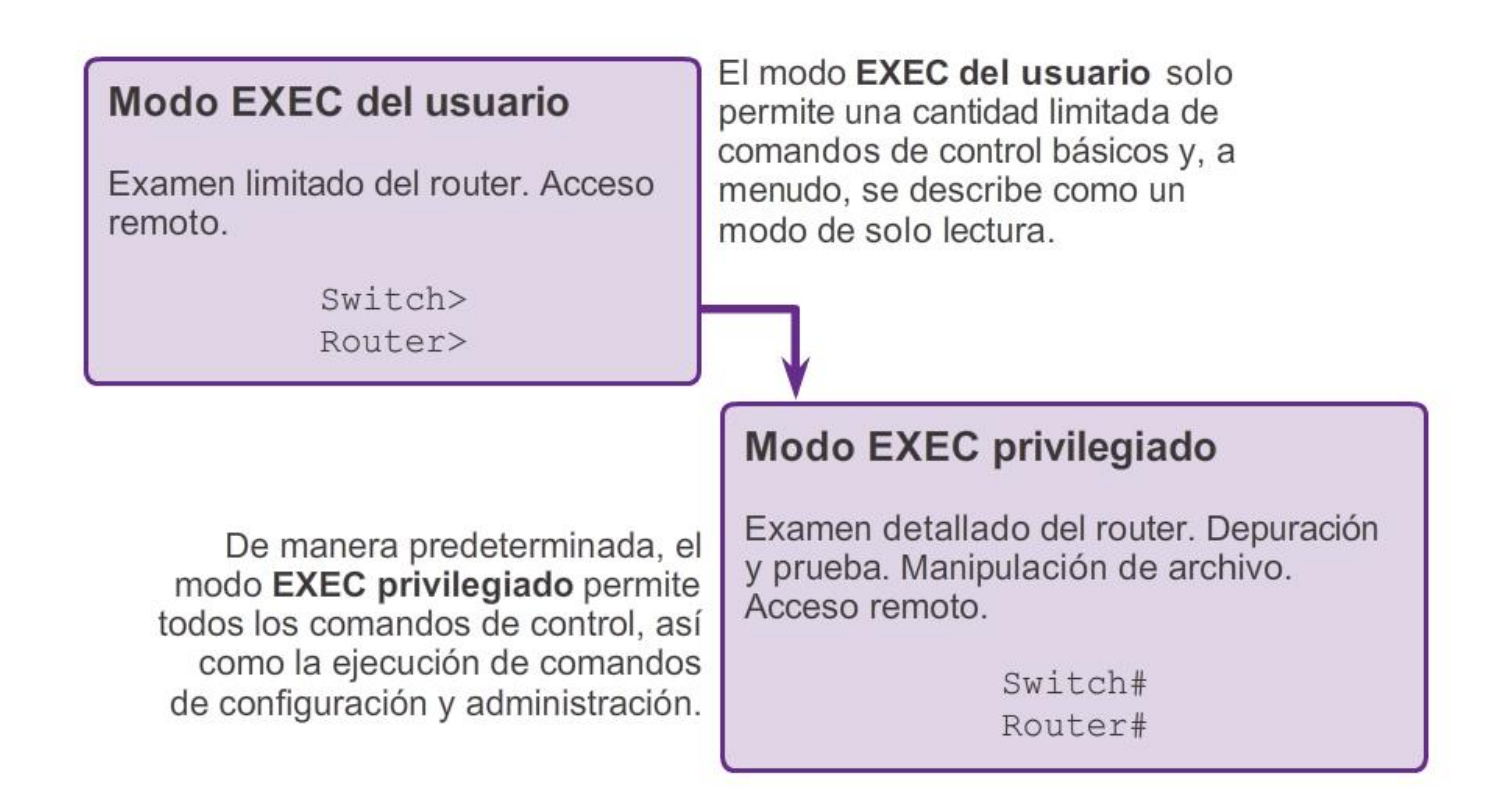

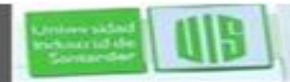

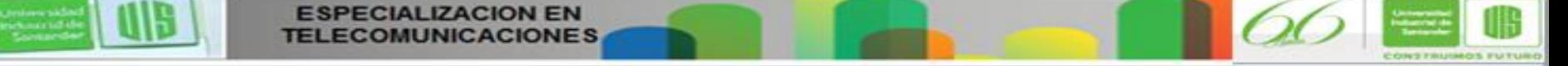

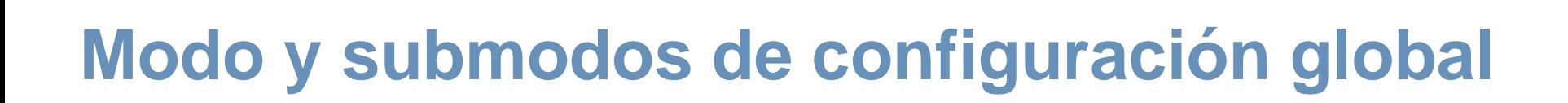

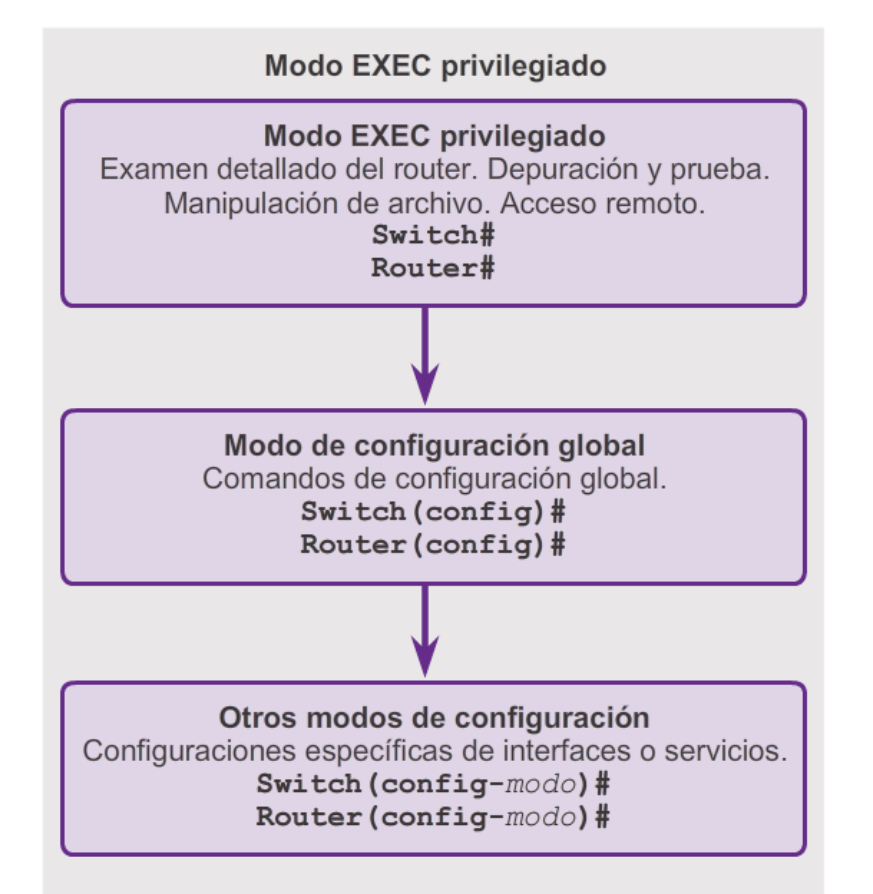

#### Modo y submodos de configuración global

Estructura de la petición de entrada del IOS

Router>ping 192.168.10.5

Router#show running-config

Router (config) #Interface FastEthernet 0/0

Router (config-if)#ip address 192.168.10.1 255.255.255.0

La petición de entrada cambia para indicar el modo actual de la CLI.

Switch>ping 192.168.10.9

Switch#show running-config

Switch (config) #Interface FastEthernet 0/1

Switch (config-if) #Description connection to WEST LAN4

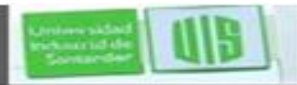

**Iniversida** ndustrial de Sentander

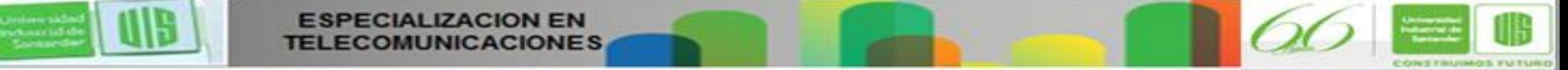

# **Navegación entre los modos de IOS**

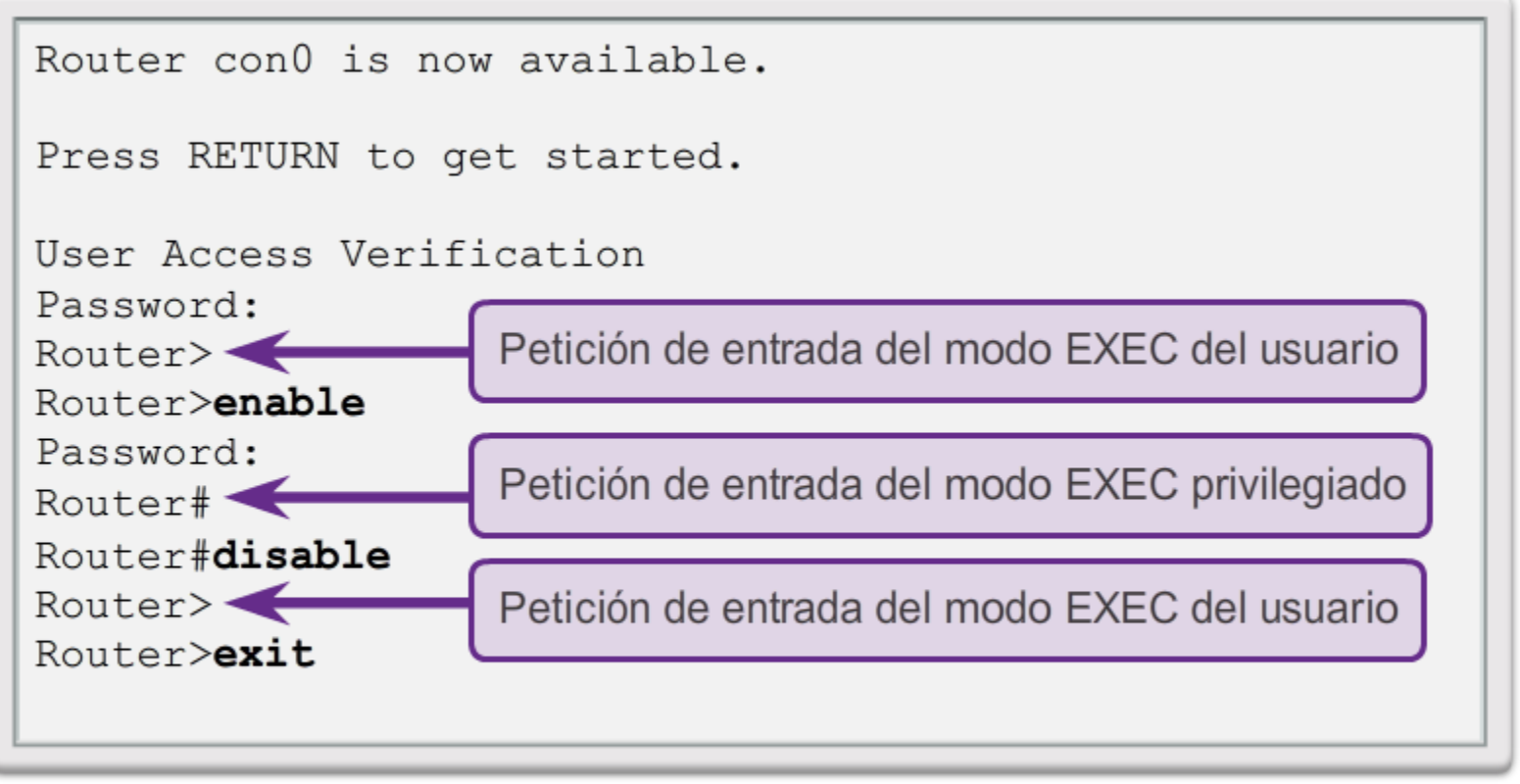

Router

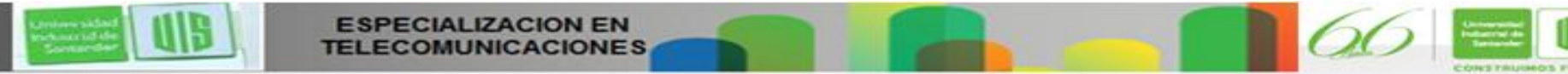

Universidad<br>Industrial de<br>Santarder

# **Navegación entre los modos de IOS**

#### Switch>enable

**Universida** ndustrial de Sentando

#### Switch#configure terminal

Enter configuration commands, one per line. End with CNTL/2.

Switch(config) #interface vlan 1

Switch(config-if) +exit

Switch(config) +exit Switch#

#### Switch#configure terminal

```
Enter configuration commands, one per line.
End with CNTL/Z.
Switch(config) #vlan 1
Switch (config-vlan) #end
Switch#
```
#### Switch#configure terminal

Enter configuration commands, one per line. End with CNTL/2. Switch(config) #line vty 0 4 Switch(config-line) #interface fastethernet 0/1 Switch(config-if) +end Switch#

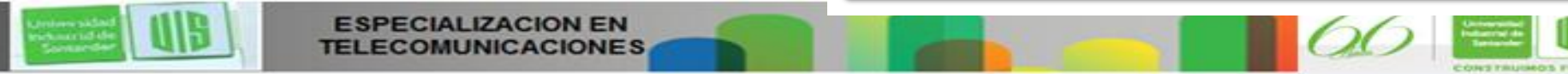

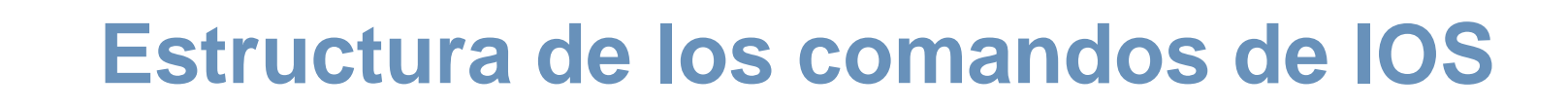

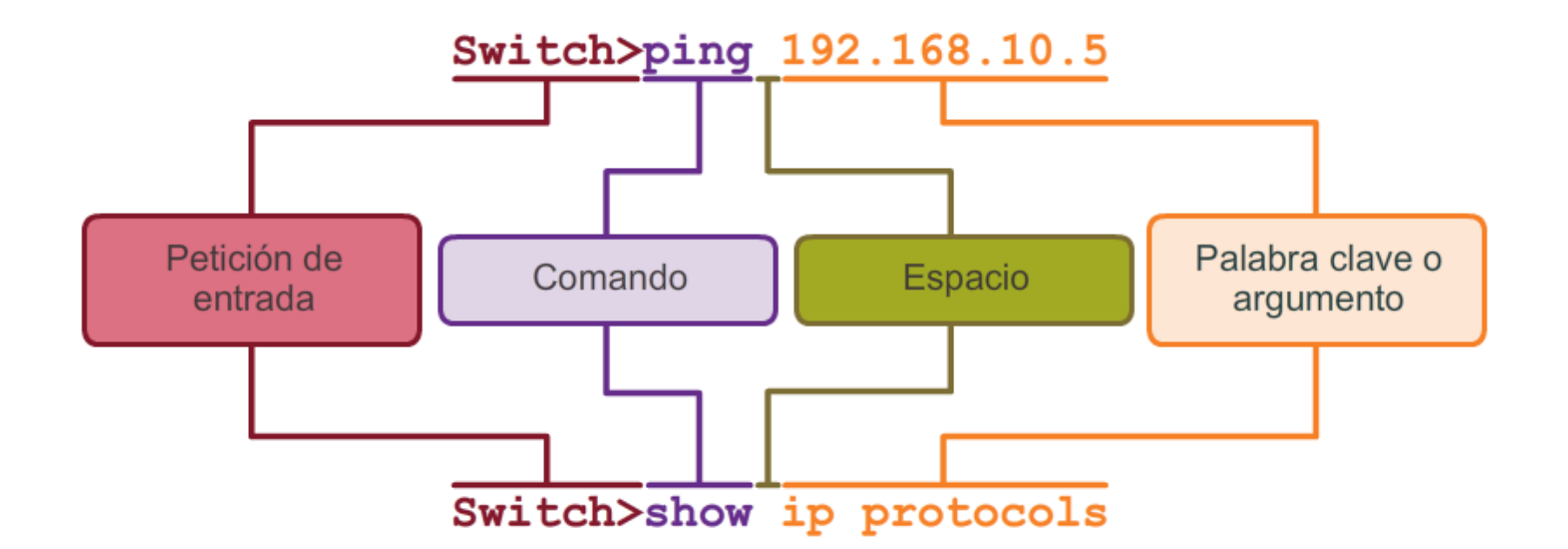

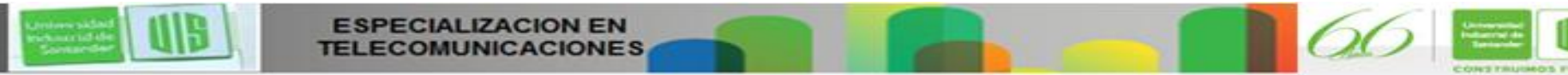

**ESPECIALIZACION EN** 

Universida ndustrial de<br>Santarde

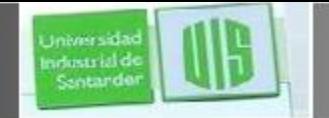

### **Ayuda contextual**

Ayuda contextual

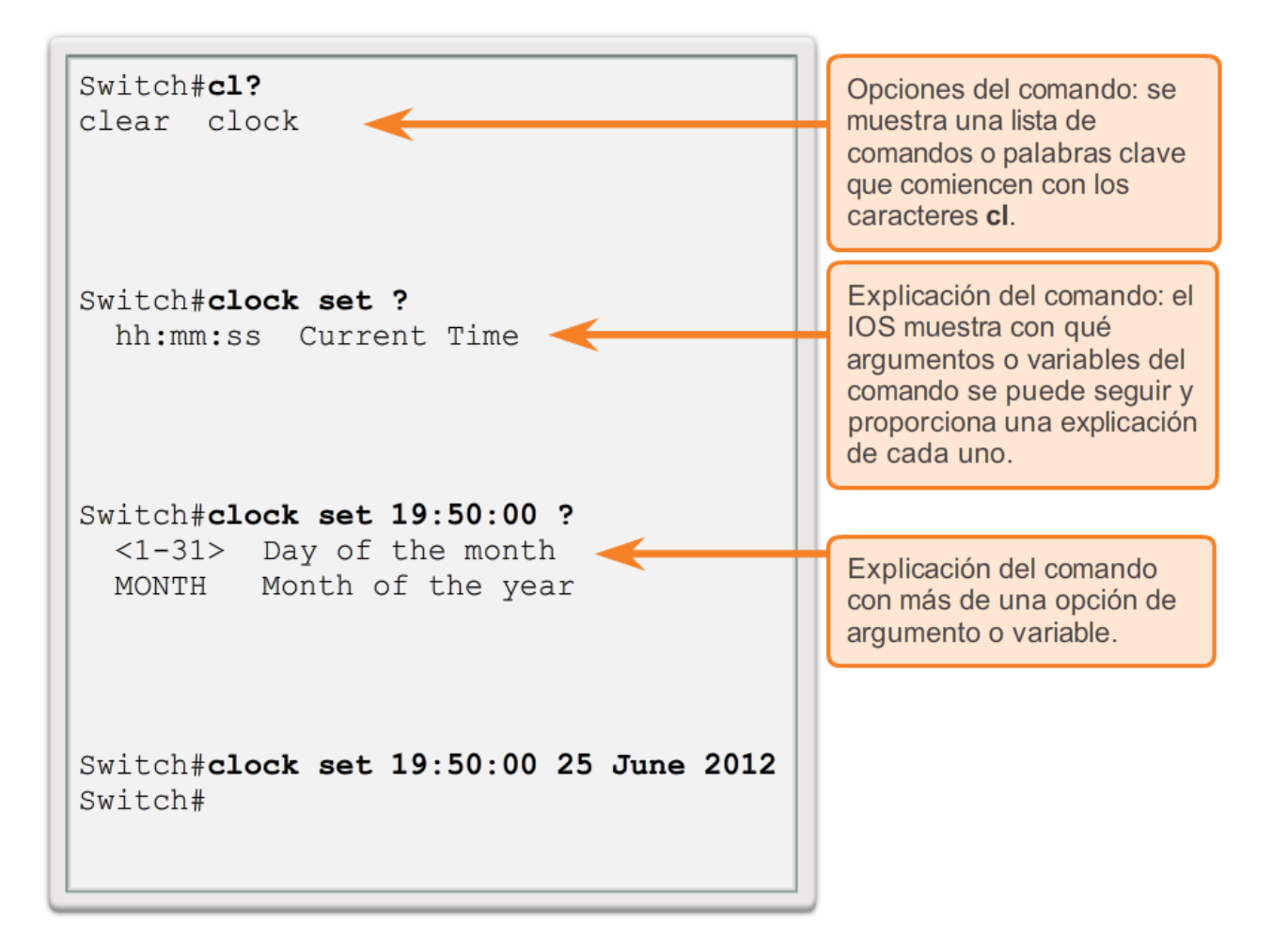

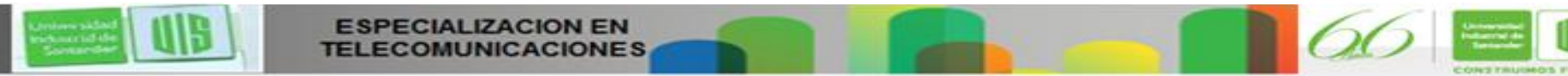

### **Revisión de sintaxis de comandos**

Switch#>clock set

% Incomplete command.

Switch#clock set 19:50:00

% Incomplete command.

El IOS devuelve un mensaje de ayuda en el que se indica que se omitieron palabras clave o argumentos necesarios del final del comando.

 $Switch#c$ 

% Ambiguous command: 'c'

El IOS devuelve un mensaje de ayuda en el que se indica que no se introdujeron suficientes caracteres para que el intérprete de comandos reconozca el comando.

Switch#clock set 19:50:00 25 6

% Invalid input detected at '^'

marker.

El IOS devuelve un "^" para indicar en qué parte el intérprete de comandos no puede descifrar el comando.

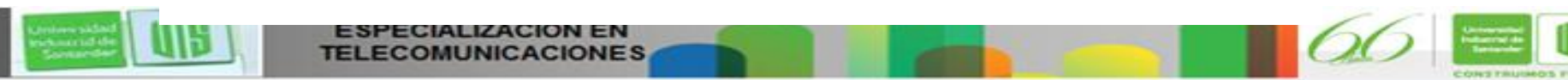

**Jniversida** ndustrial de Sentando

# **Teclas de acceso rápido y métodos abreviados**

- **Tabulación:** completa el resto de un comando o de una palabra.
- **Ctrl-R:** vuelve a mostrar una línea.
- **Ctrl-A:** el cursor se traslada al comienzo de la línea.
- **Ctrl-Z:** sale del modo de configuración y vuelve al modo EXEC del usuario.
- **Flecha abajo**: permite al usuario desplazarse hacia delante a través de los comandos anteriores.
- **Flecha arriba:** permite al usuario desplazarse hacia atrás.
- **Ctrl-Mayús-6:** permite al usuario interrumpir un proceso de IOS, como **ping** o **traceroute.**
- **Ctrl-C**: cancela el comando actual y sale del modo de configuración.

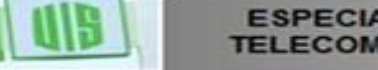

irlentriali

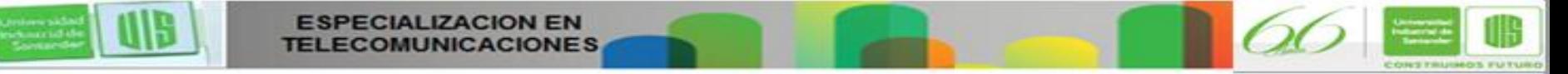

# **Comandos de examen de IOS**

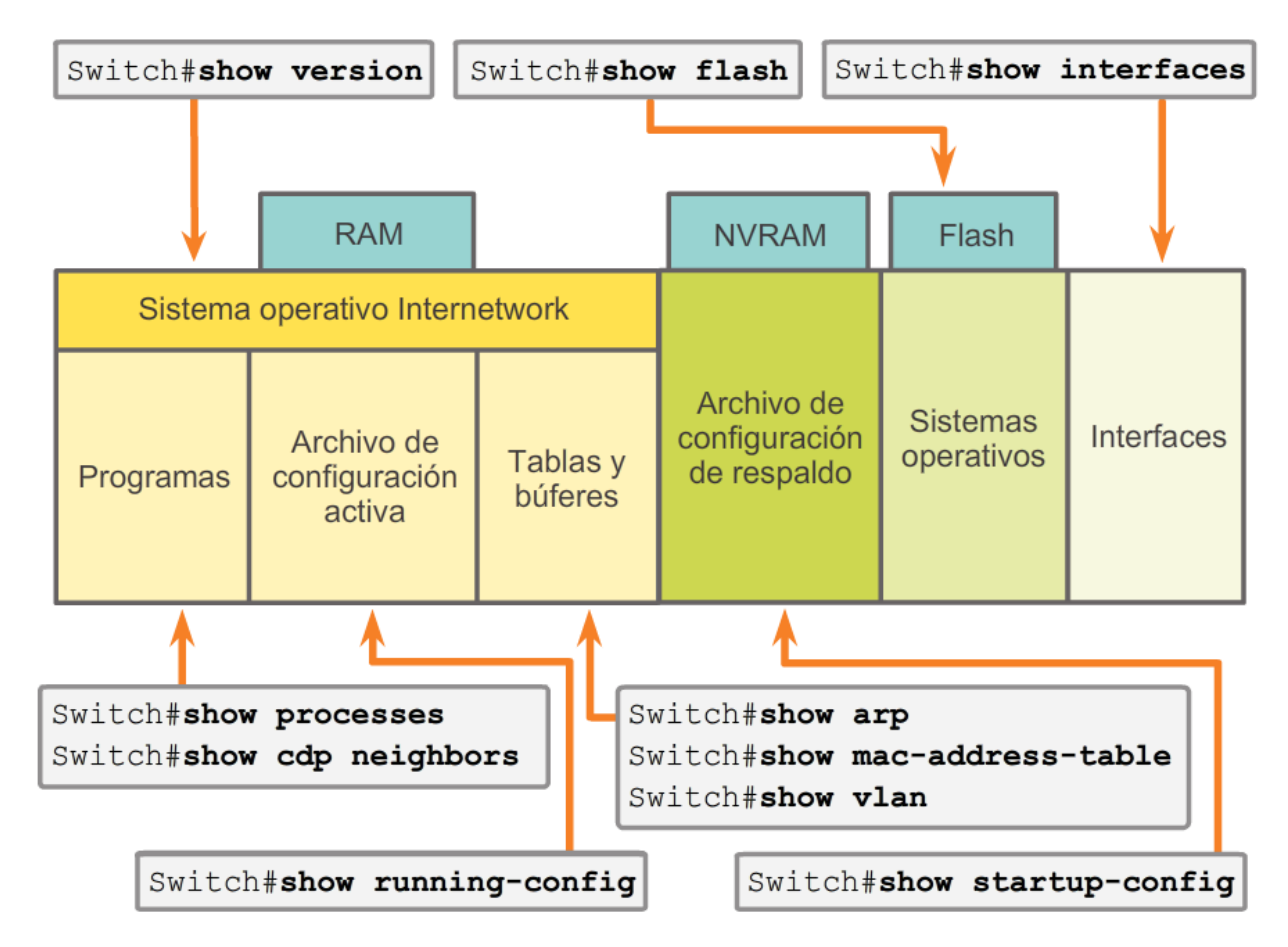

Los comandos show del IOS pueden proporcionar información sobre la configuración, el funcionamiento y el estado de las partes de un switch o router Cisco.

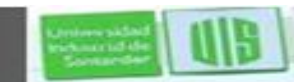

**Universida** ndustrial de Sentando

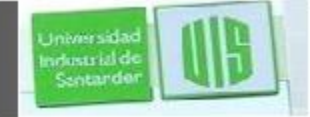

### **El comando show versión**

#### Router#show version

```
Cisco IOS Software, C1900 Software (C1900-UNIVERSALK9-M), Version
15.2(4) M1, RELEASE SOFTWARE (fc1)
Technical Support: http://www.cisco.com/techsupport
Copyright (c) 1986-2012 by Cisco Systems, Inc.
Compiled Thu 26-Jul-12 19:34 by prod rel team
```
ROM: System Bootstrap, Version  $15.0(1r)$ M15, RELEASE SOFTWARE (fc1)

≣

cisco1941 uptime is 41 minutes System returned to ROM by power-on System image file is ""flash0:c1900-universalk9-mz.SPA.152- $4.M.$ bin"" Last reload type: Normal Reload Last reload reason: power-on

This product contains cryptographic features and is subject to United States and local country laws governing import, export, transfer and use. Delivery of Cisco cryptographic products does not imply third-party authority to import, export, distribute or use encryption.

#### Router#show version

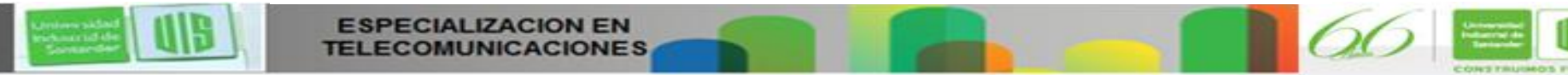

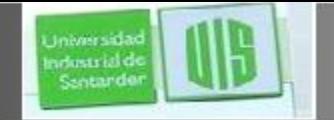

# **Por qué elegir un switch**

- Crear una red de dos PC conectada mediante un switch.
- **Establecer un nombre para el switch.**
- Limitar el acceso a la configuración del dispositivo.
- Configurar mensajes de aviso.
- Guardar la configuración.

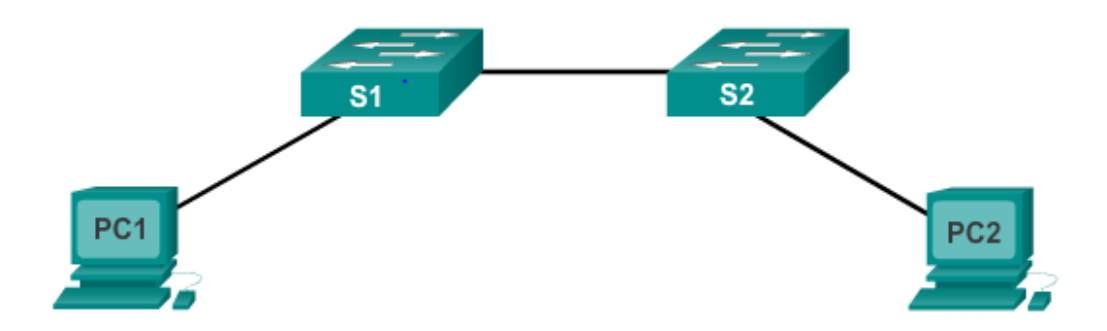

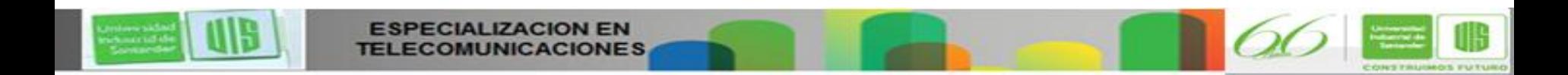

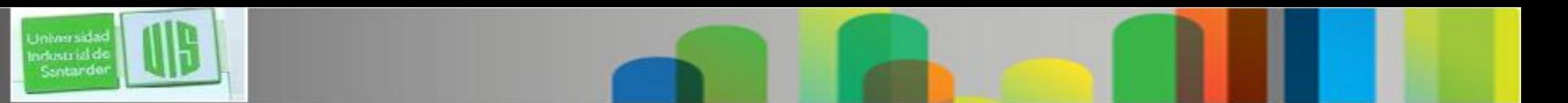

# **Nombres de dispositivos**

Según ciertas pautas de convenciones, los nombres deberían:

- Comenzar con una letra
- No contener espacios.
- Finalizar con una letra o dígito
- **Utilizar solamente letras, dígitos y guiones.**
- Tener menos de 64 caracteres de longitud.

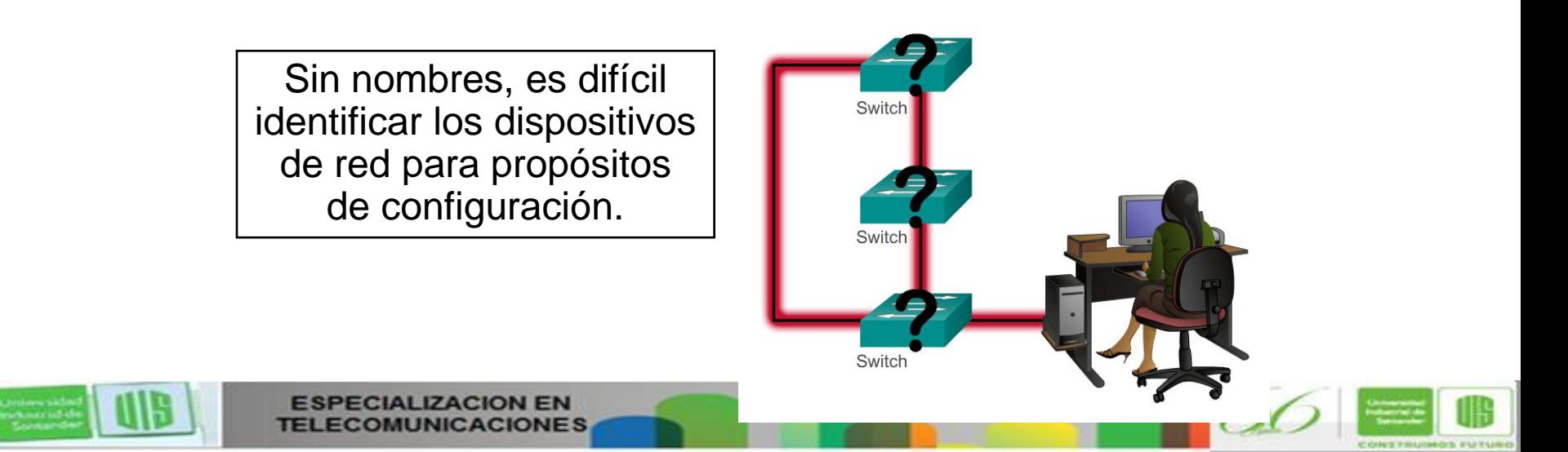

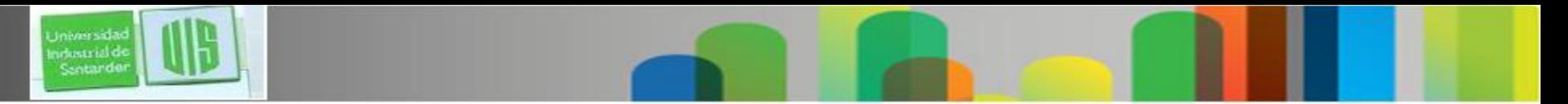

### **Nombres de host**

#### Configuración de nombres de dispositivos

Los nombres de host permiten que los administradores de red identifiquen dispositivos a través de una red o de Internet.

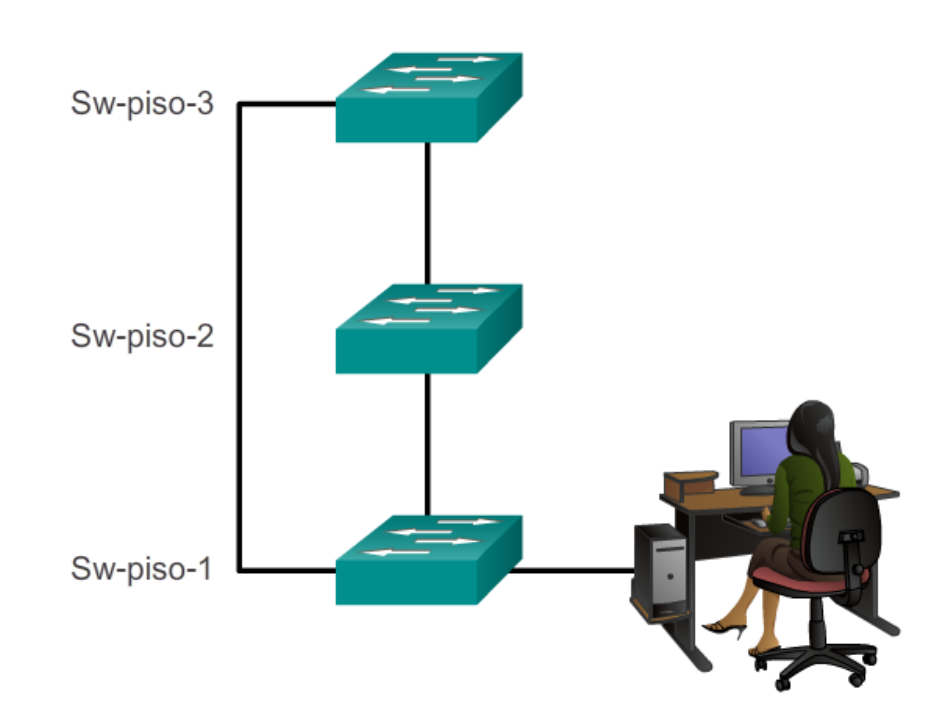

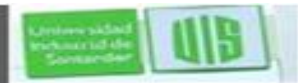

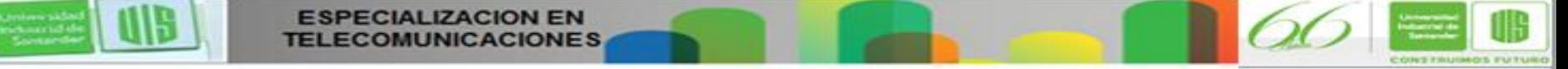

# **Protección del acceso a los dispositivos**

- **Contraseña de enable:** limita el acceso al modo EXEC privilegiado.
- **Contraseña secreta de enable:** contraseña encriptada que limita el acceso al modo EXEC privilegiado.
- **Contraseña de consola:** limita el acceso a los dispositivos mediante la conexión de consola.
- **Contraseña de VTY:** limita el acceso a los dispositivos a través de Telnet.

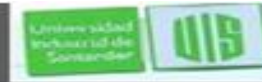

wheatrial d

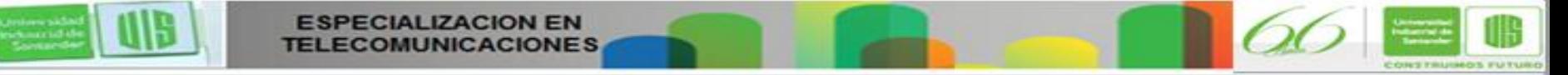

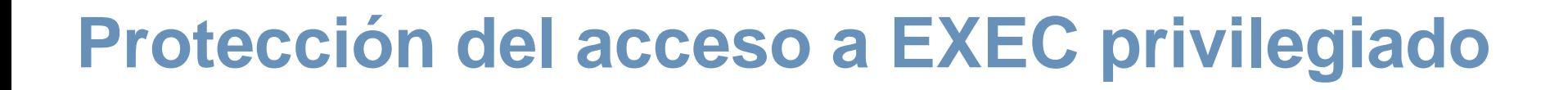

- El comando **enable secret**, no el comando anterior **enable** password.
- El comando **enable secret** proporciona mayor seguridad porque la contraseña está encriptada.

```
Sw-Floor-1>enableSw-Floor-1#
Sw-Floor-1\#conf terminal
Sw-Floor-1(config) #enable secret class
Sw-Floor-1 (config) #exitSw-Floor-1#
Sw-Floor-1#displaySw-Floor-1>enablePassword:
Sw-Floor-1#
```
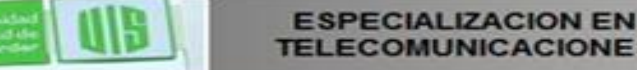

ndustrial de Sentande

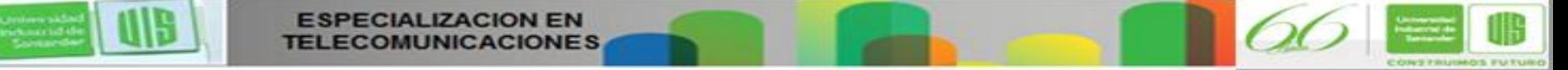

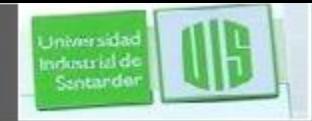

### **Protección del acceso a EXEC del usuario**

Sw-Floor-1(config)#line console 0 Sw-Floor-1(config-line)#password cisco Sw-Floor-1(config-line)#login Sw-Floor-1(config-line) #exit  $Sw-Floor-1$  (config) # Sw-Floor-1(config)#line vty 0 15 Sw-Floor-1(config-line)#password cisco Sw-Floor-1(config-line)#login Sw-Floor-1(config-line)#

- Se debe aportar seguridad al puerto de consola. Así se reducen las posibilidades de que personal no autorizado conecte físicamente a él.
- Las líneas vty permiten el acceso a un dispositivo Cisco a través de Telnet o Ssh . La cantidad de líneas vty admitidas varía según el tipo de dispositivo y la versión de IOS.

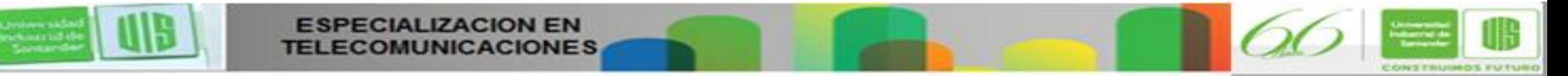

# **Visualización de encriptación de contraseñas**

Configuración de la encriptación de contraseñas

```
Introduzca el comando para encriptar las contraseñas de texto no cifrado.
Switch (config) #service password-encryption
Salga del modo de configuración global y vea la configuración en ejecución.
Switch (config) #exit
Switch# show running-config
<resultado omitido>
                                                                           Ξ
line con 0
 password 7 094F471A1A0A
 login
line vty 0 4
 password 7 03095A0F034F38435B49150A1819
 login
end
```
### **service password-encryption**

- Impide que las contraseñas<br>aparezcan como texto no aparezcan como texto no cifrado cuando se visualiza la configuración.
- El propósito es evitar que personas no autorizadas vean las contraseñas en el archivo de configuración.
- **Una vez que se aplica, cancelar** el servicio de encriptación no revierte la encriptación.

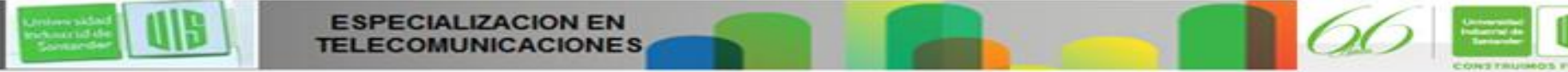

viustrial d

### **Mensajes de aviso**

 Son una parte importante en los procesos legales en el caso de una demanda por ingreso no autorizado a un dispositivo.

**Iniversida** ndustrial de Sentande

- No utilizar palabras que "se invita" al usuario a iniciar sesión o que es "bienvenido".
- Con frecuencia, se usa<br>para notificaciones notificaciones legales ya que se visualiza en todas las terminales conectadas.

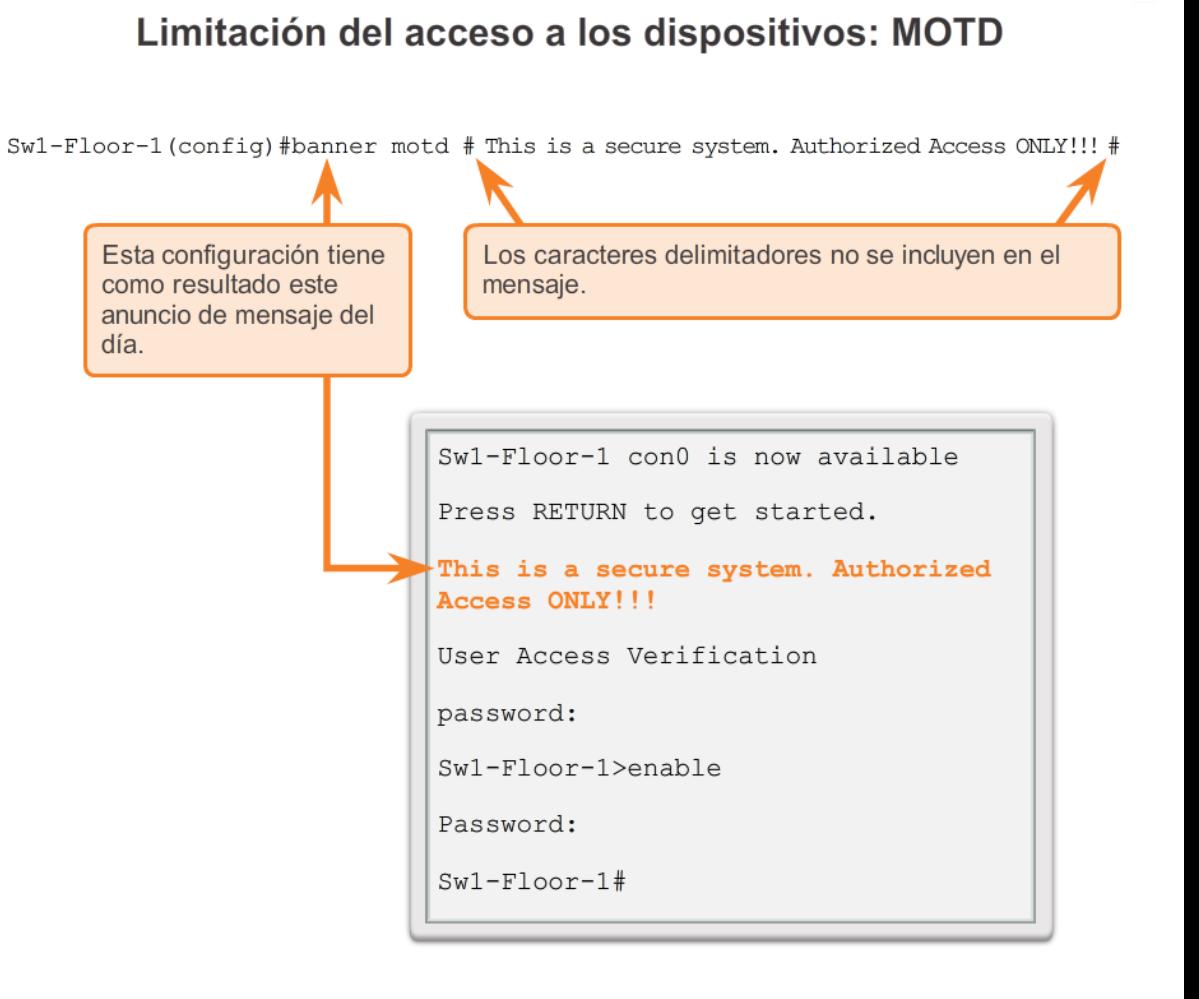

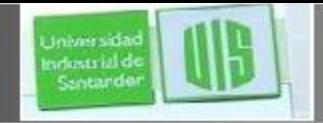

# **Archivos de configuración**

#### Cómo quardar y borrar la configuración

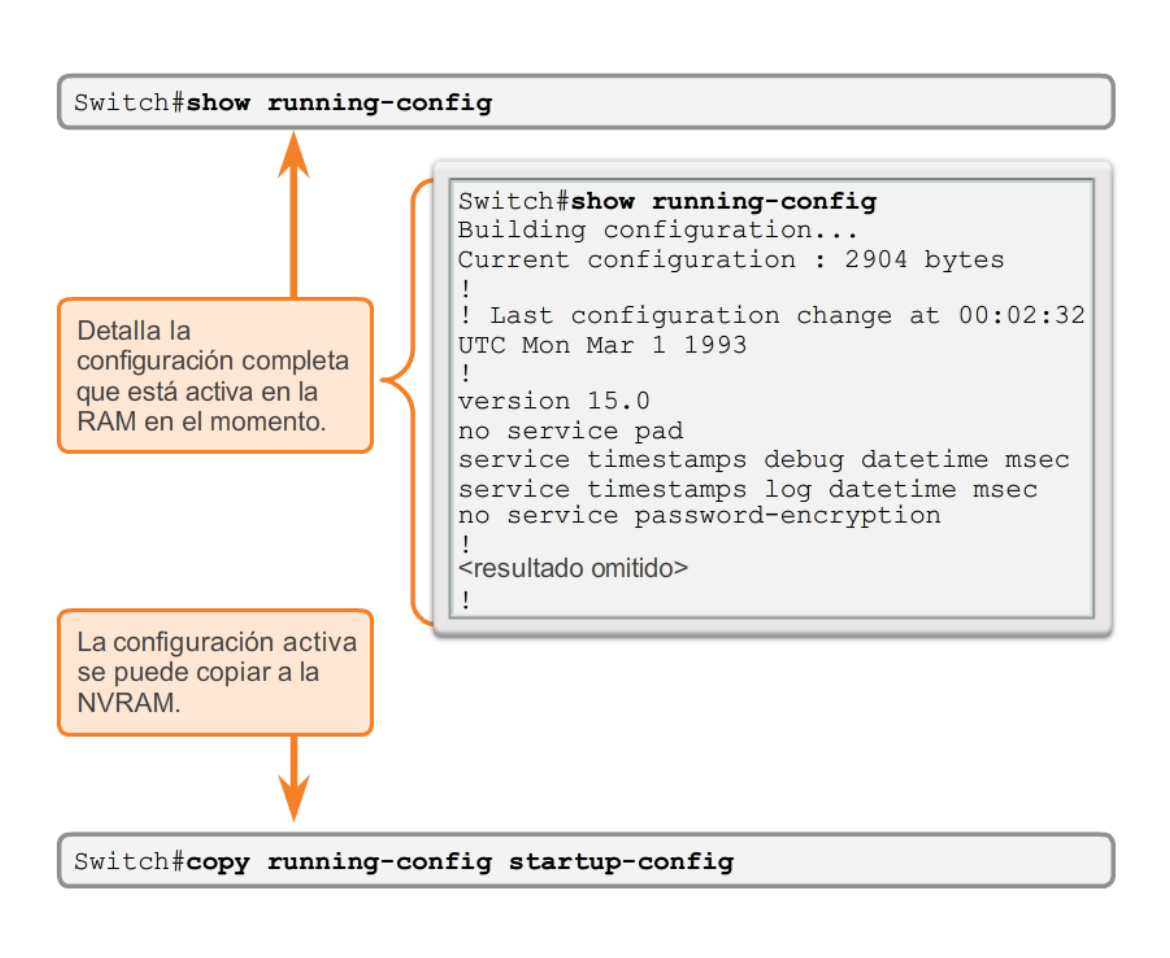

### Switch# **reload**

System configuration has been modified. Save? [yes/no]: **n**

Proceed with reload? [confirm]

 La configuración de inicio se elimina utilizando el comando.

Switch# **erase startup-config**

■ En un switch, también se debe emitir el comando **delete vlan.dat**.

Switch# **delete vlan.dat**

Delete filename [vlan.dat]?

[confirm]

Delete flash: vlan.dat?

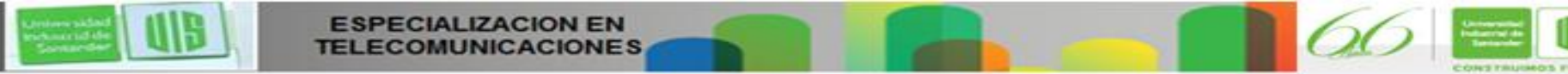

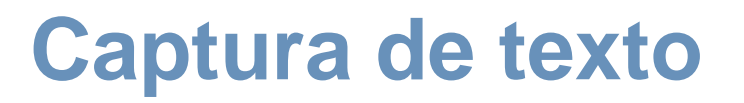

Cómo guardar en un archivo de texto en Tera Term

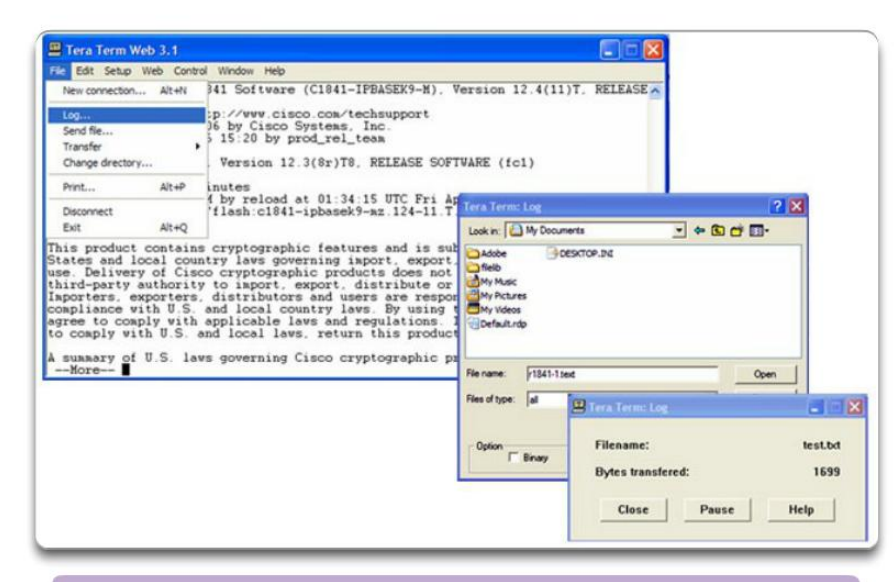

#### En la sesión de terminal:

- 1. Inicie el proceso de registro.
- 2. Emita un comando show running-config
- 3. Cierre el registro.

Cómo guardar en un archivo de texto en HyperTerminal

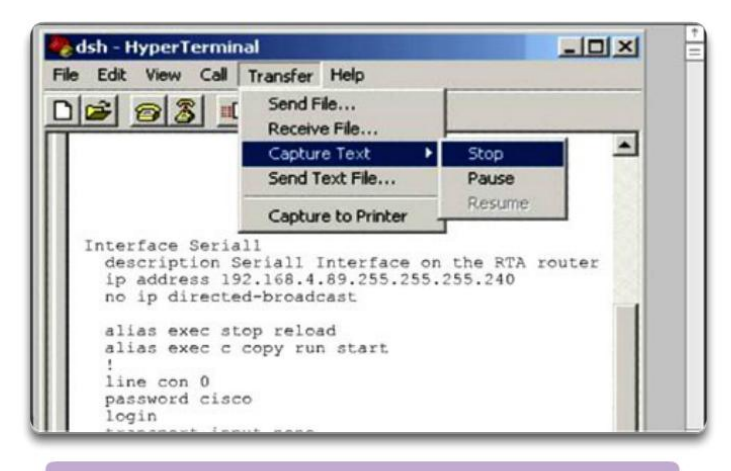

#### En la sesión de terminal:

- 1. Inicie el proceso de captura de texto
- 2. Emita un comando show running-config
- 3. Detenga el proceso de captura
- 4. Guarde el archivo de texto.

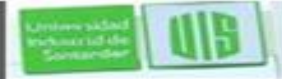

**Universidas** ndustrial di Sentando

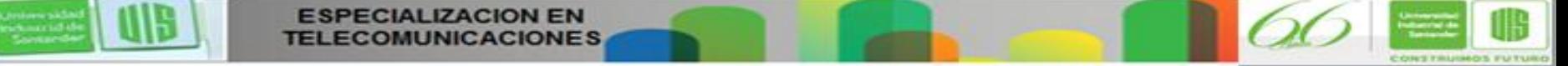

# **Direccionamiento IP en gran escala**

 Cada dispositivo final en una red se debe configurar con una dirección IP.

**Iniversida** ndustrial de Sentando

- La estructura de direcciones IPv4 *decimal punteada.*
- La IP se muestra en notación decimal, con cuatro números decimales entre 0 y 255.
- Con la IP, también se necesita una máscara de subred.
- **Las IP se pueden asignar** tanto a puertos físicos como a interfaces virtuales.

**ESPECIALIZACION EN** 

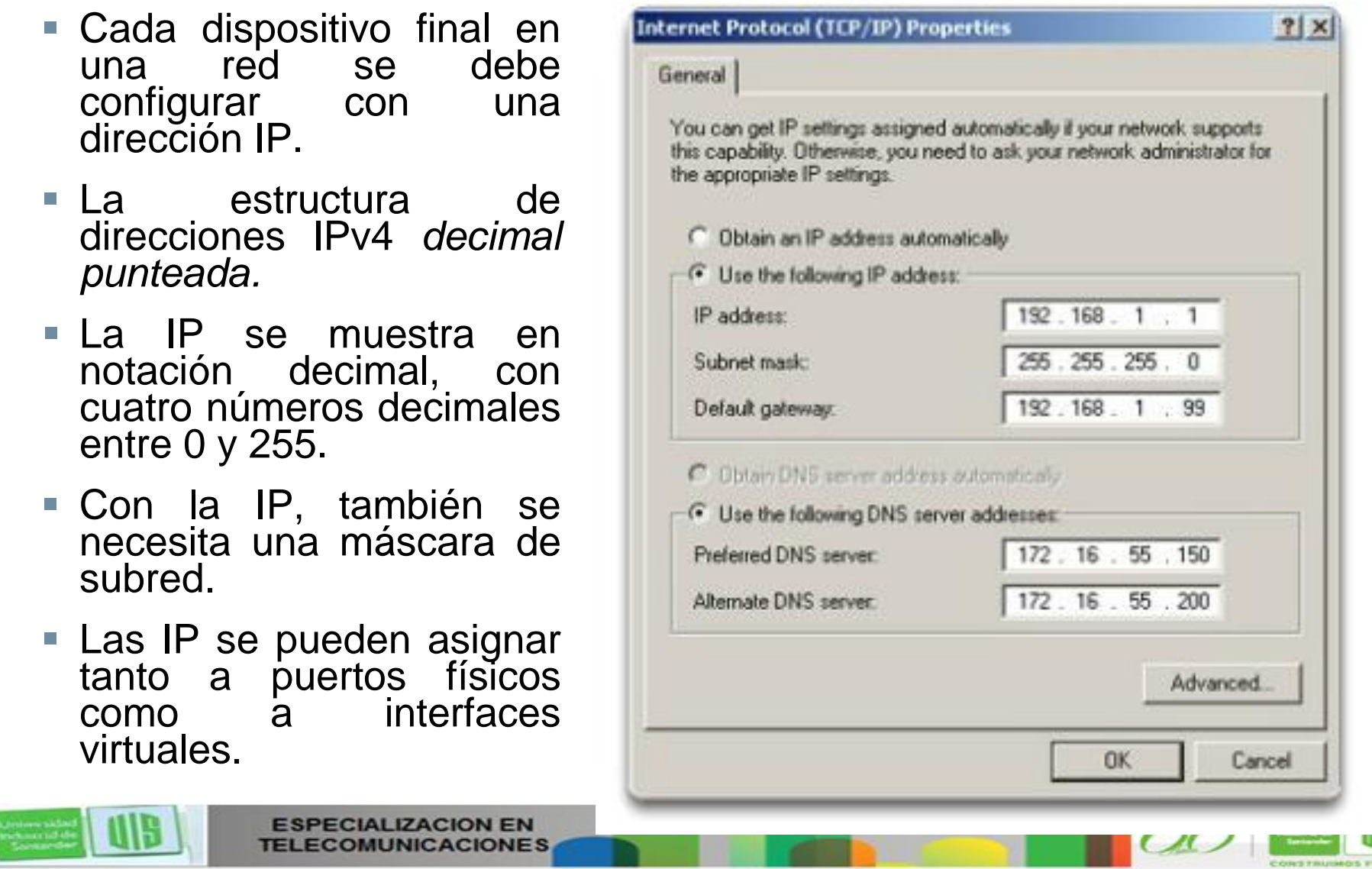

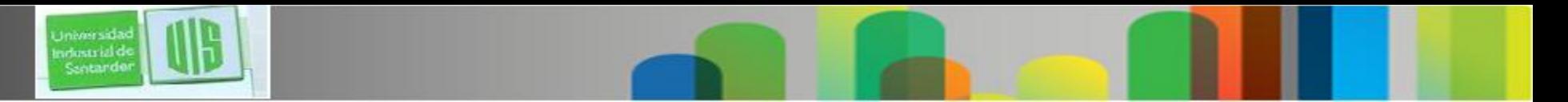

### **Interfaces y puertos**

- Las comunicaciones de red dependen de las interfaces de los dispositivos para usuarios finales, y los cables que las conectan.
- Los medios de red incluyen los cables de cobre de par trenzado, los de fibra óptica, los coaxiales y la tecnología inalámbrica.
- Ethernet es la tecnología de red de área local (LAN) de uso más frecuente.
- Hay puertos Ethernet en los dispositivos para usuarios finales, en los de switch y en otros dispositivos de red.
- Los switches Cisco IOS tienen puertos físicos a los que se pueden conectar los dispositivos, pero también con una o más interfaces virtuales de switch (SVI. No hay hardware físico en el dispositivo relacionado con estas; se crean en software).
- La SVI proporciona un medio para administrar un switch de manera remota a través de una red.

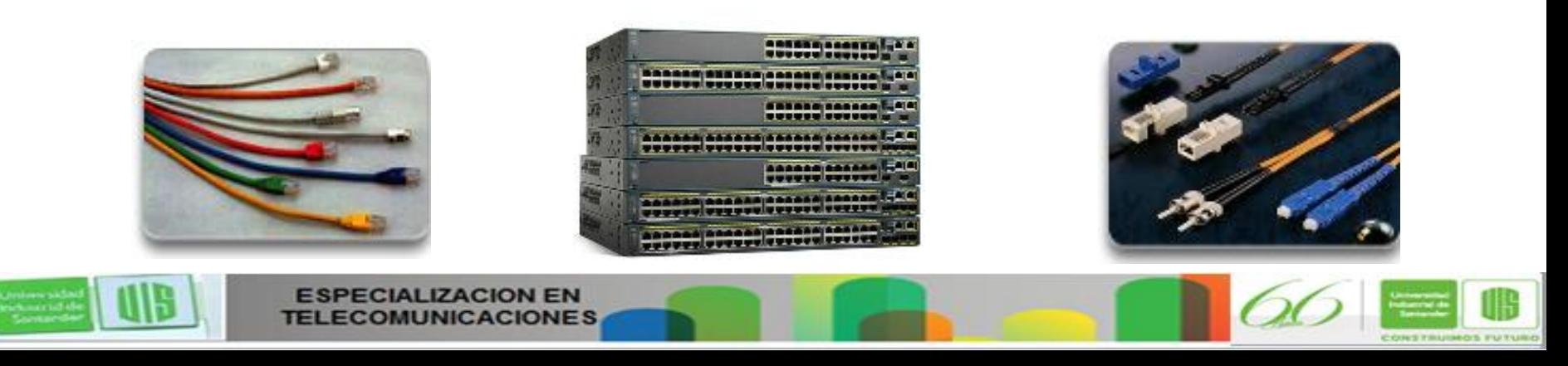

# **Configuración de una interfaz virtual del switch**

```
Switch#configure terminal
Enter configuration commands, one per line. End with
CNTL/Z.Switch (config) #interface VLAN 1
Switch (config-if) #ip address 192.168.10.2 255.255.255.0
Switch (config-if) #no shutdown
```
- **Dirección IP:** junto con la máscara de subred, identifica el dispositivo final en la internetwork.
- **Máscara de subred:** determina qué parte de una red más grande utiliza una IP.
- **Interfaz VLAN 1:** modo de configuración de la interfaz.

wheats is it

- **Dirección IP 192.168.10.2 255.255.255.0:** configura la dirección y máscara de subred IP del switch.
- **no shutdown:** habilita administrativamente la interfaz.
- Presentation ID © 2008 Cisco Systems, Inc. Todos los derechos reservados reservados reservados reservados e constituídas reservados e constituídas e constituídas e constituídas e constituídas e constituídas e constituídas ■ Es necesario que el switch tenga puertos físicos configurados y líneas VTY para permitir la administración remota.

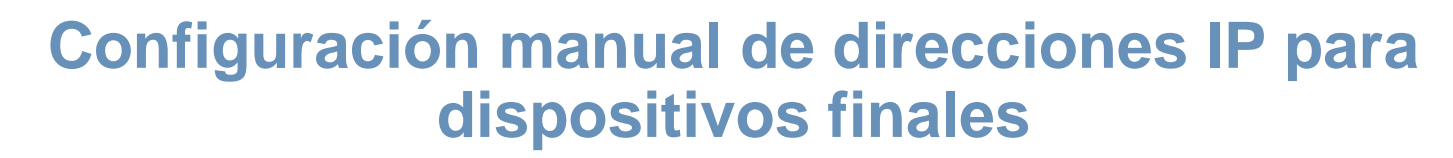

Direccionamiento de dispositivos finales

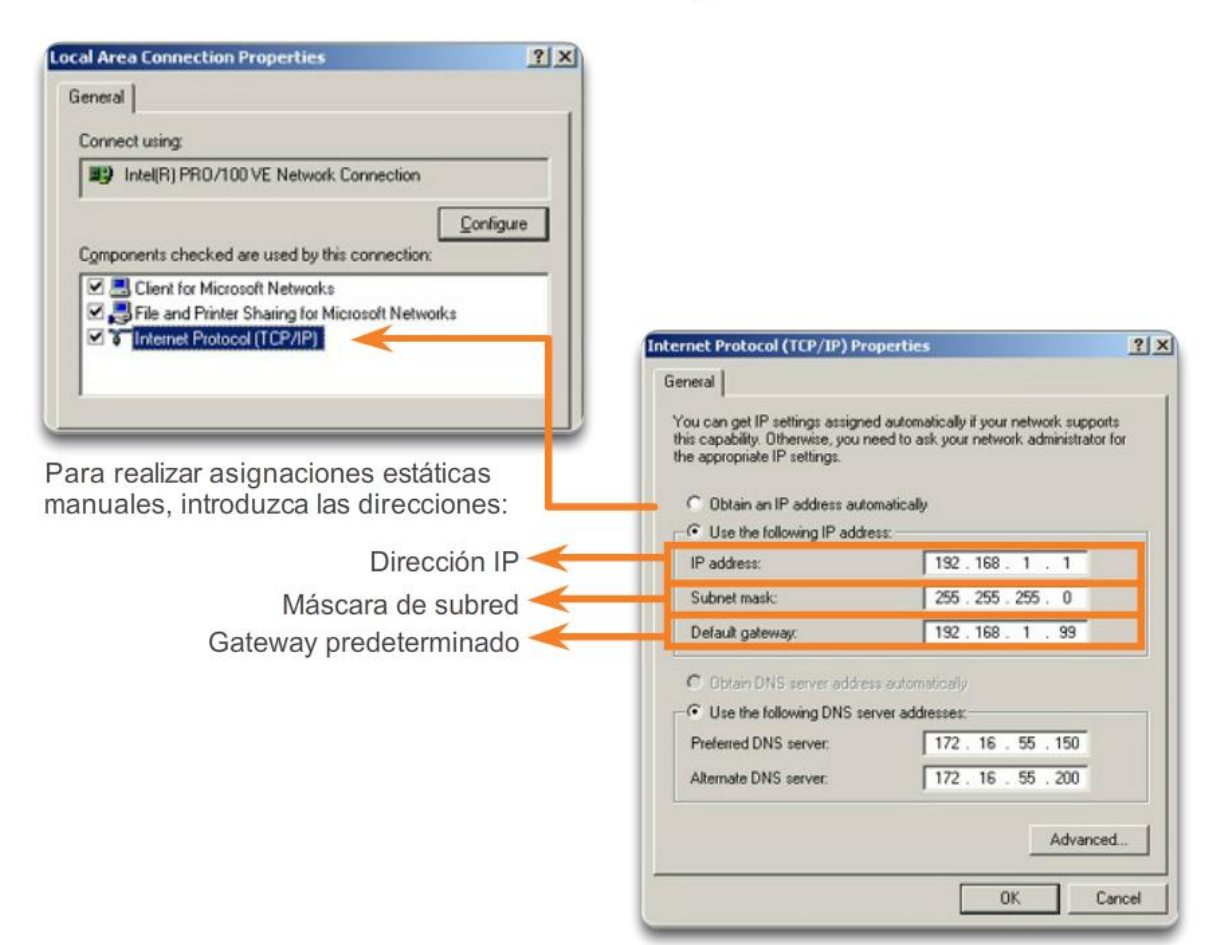

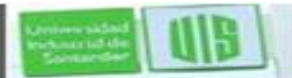

**Universidas** ndustrial de Santando

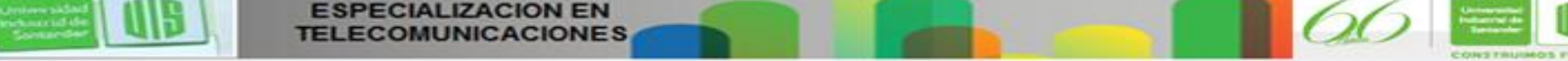

### **Configuración automática de direcciones IP para dispositivos finales**

Asignación de direcciones dinámicas

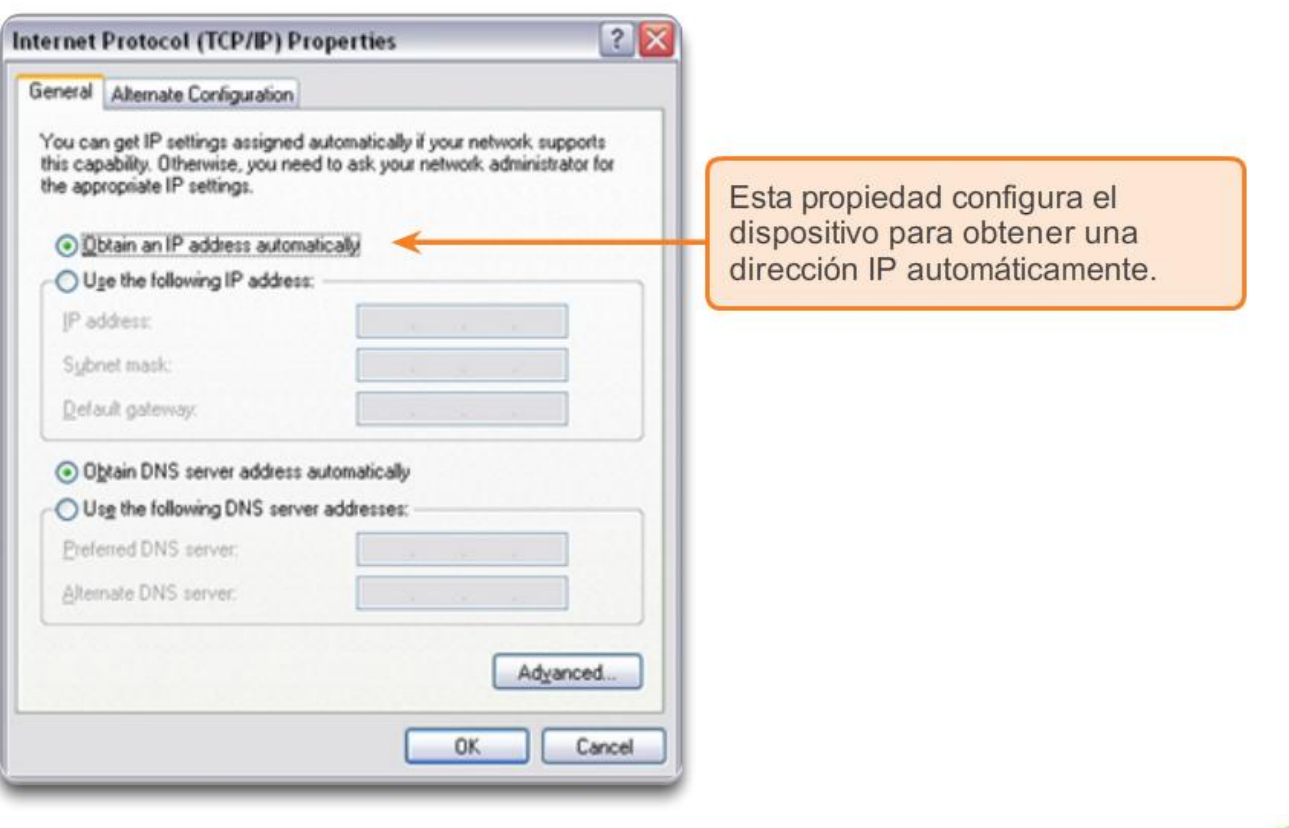

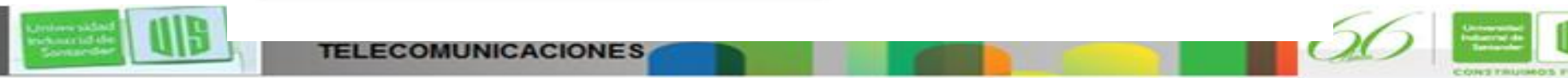

**Universida** ndustrial de<br>Santander

### **Prueba de la dirección de loopback en un dispositivo final**

Prueba del stack de TCP/IP local

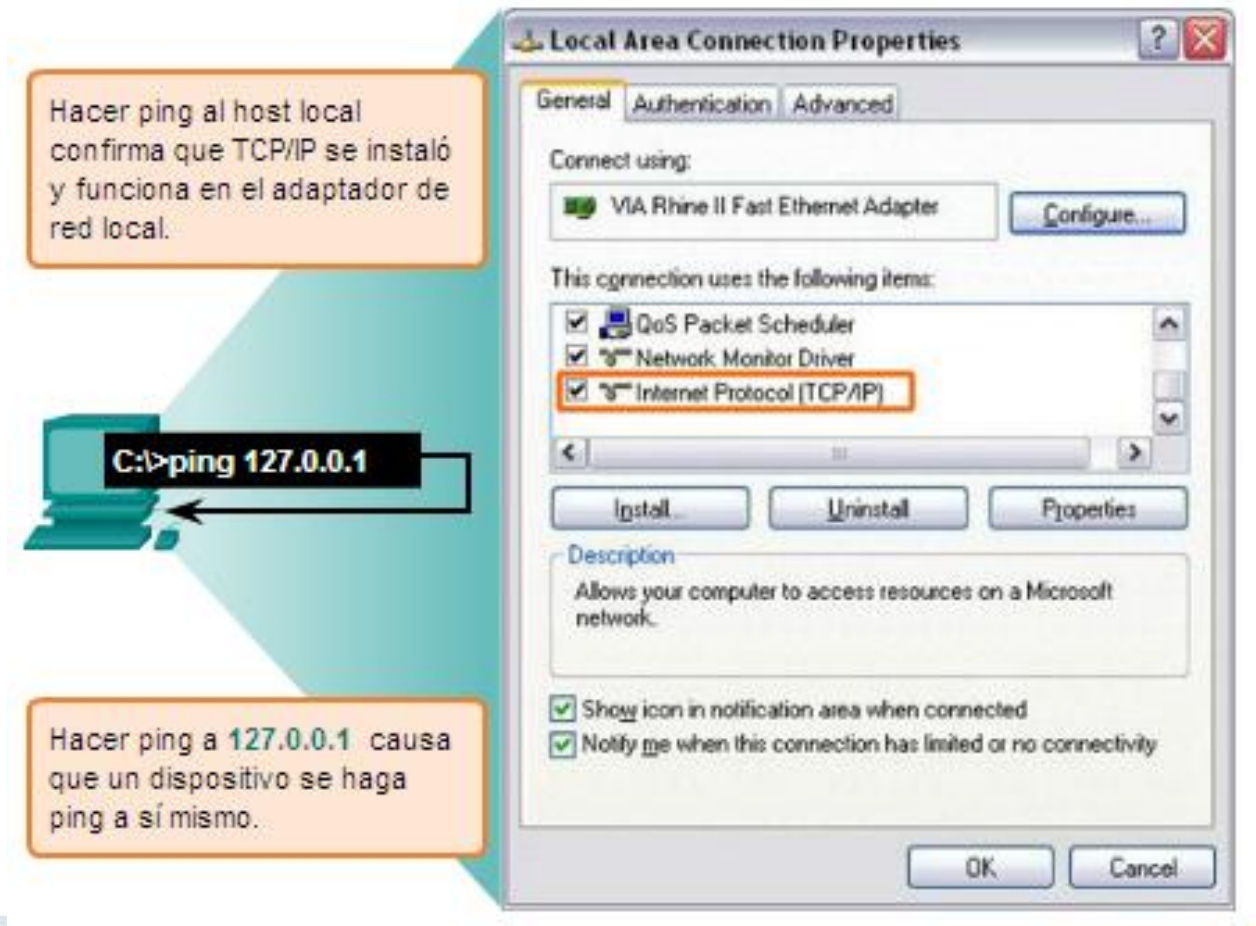

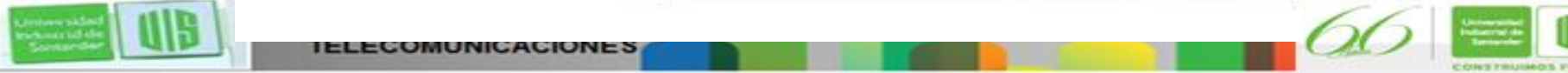

Universida ndustrial de Sentander

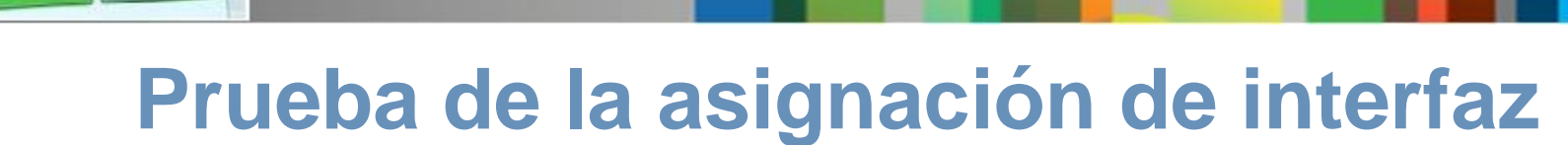

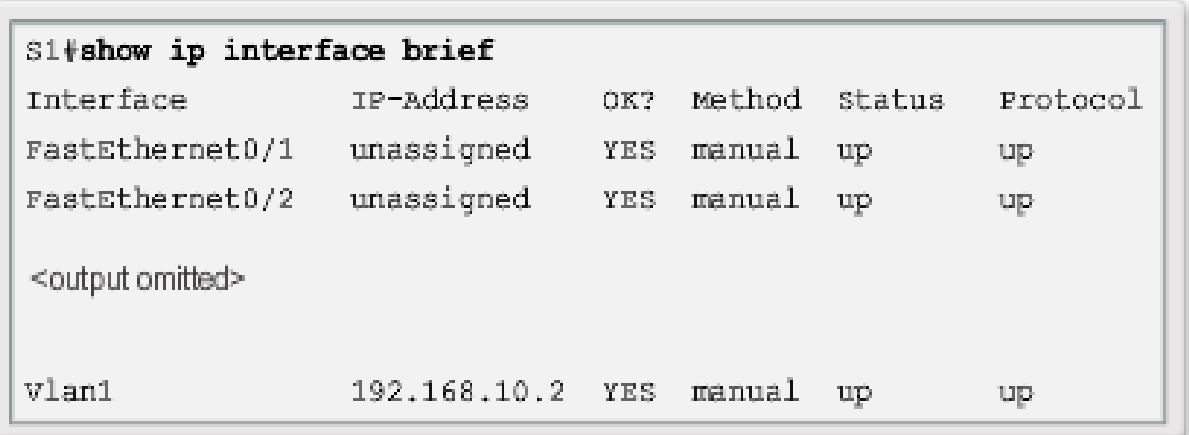

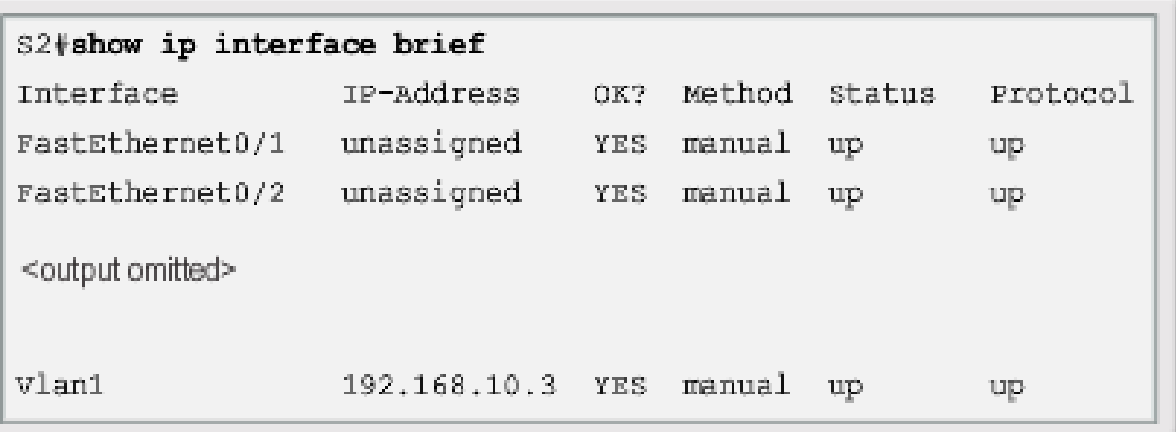

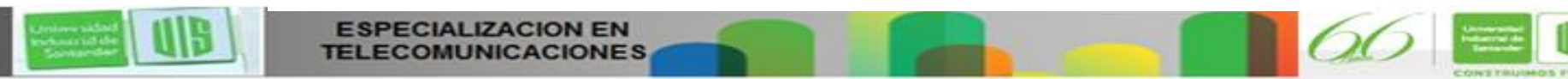

<sub>Universidad</sub><br>Industrial de<br>Santarder

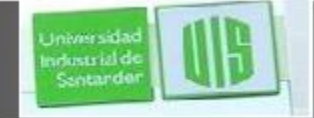

### **Prueba de la conectividad de extremo a extremo**

 $C:\$  ping 192.168.10.2

```
Pinging 192.168.10.2 with 32 bytes of data:
Reply from 192.168.10.2: bytes-32 time-838ms TTL-35
Reply from 192.168.10.2: bytes-32 time-820ms TTL-35
Reply from 192.168.10.2: bytes-32 time-883ms TTL-36
Reply from 192.168.10.2: bytes-32 time-828ms TTL-36
Ping statistics for 192, 168, 10.2;
    Packets: Sent - 4, Received - 4, Lost - 0 (0% loss),
Approximate round trip times in milli-seconds:
   Minimum - 820ms, Maximum - 883ms, Average - 842ms
```
 $C:\$ ping 192.168.10.11

```
Pinging 192.168.10.11 with 32 bytes of data:
Reply from 192.168.10.11: bytes-32 time-838ms TTL-35
Reply from 192.168.10.11: bytes-32 time-820ms TTL-35
Reply from 192.168.10.11: bytes-32 time-883ms TTL-36
Reply from 192.168.10.11: bytes-32 time-828ms TTL-36
```

```
Ping statistics for 192, 168, 10, 11:
    Packets: Sent - 4, Received - 4, Lost - 0 (0% loss),
Approximate round trip times in milli-seconds:
   Minimum = 820ms, Maximum = 883ms, Average = 842ms
```
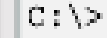

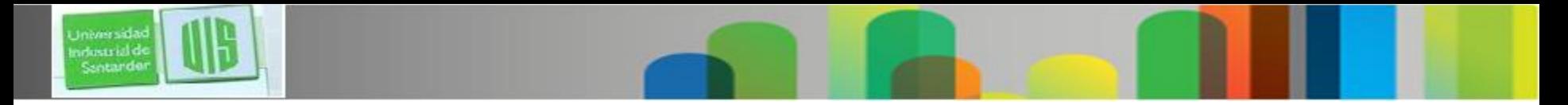

### **Resumen**

- Se accede a los servicios que proporciona Cisco IOS mediante una interfaz de línea de comandos (CLI).
	- Se accede mediante el puerto de consola o el puerto auxiliar, o a través de Telnet o SSH.
	- Se pueden realizar cambios de configuración en los dispositivos Cisco IOS.
	- El técnico de red debe navegar a través de diversos modos jerárquicos del IOS.
- Los routers y switches Cisco IOS admiten un sistema operativo similar.
- Presentación de la configuración inicial
	- Configurar un nombre.
	- Limitar el acceso a la configuración del dispositivo.
	- Configurar mensajes de aviso.
	- Guardar la configuración.

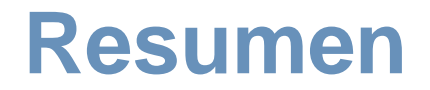

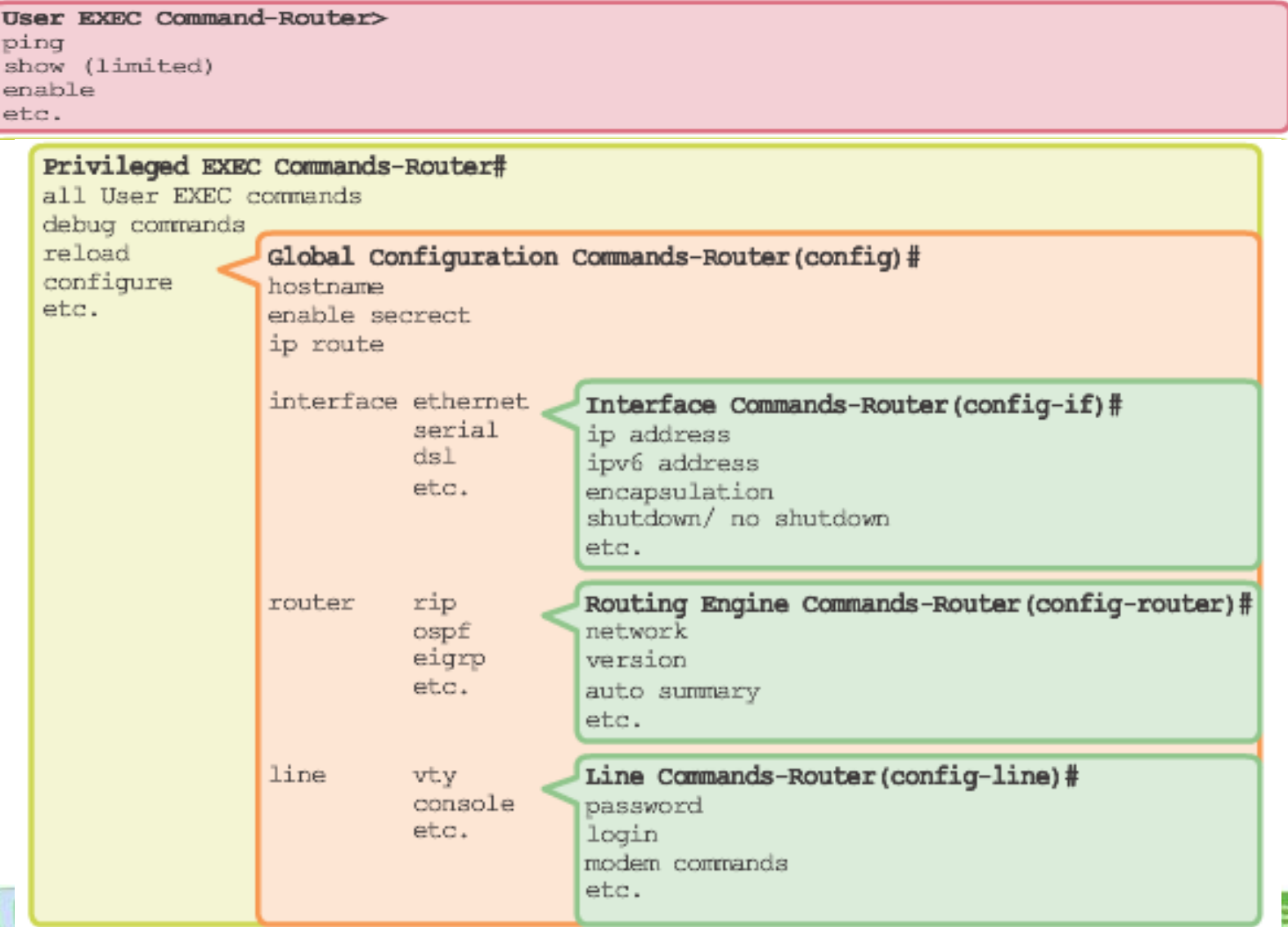

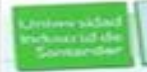

Universidad<br>Industrial de<br>Santarder

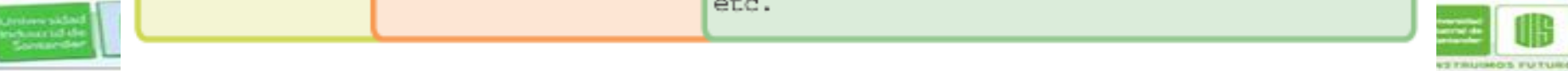

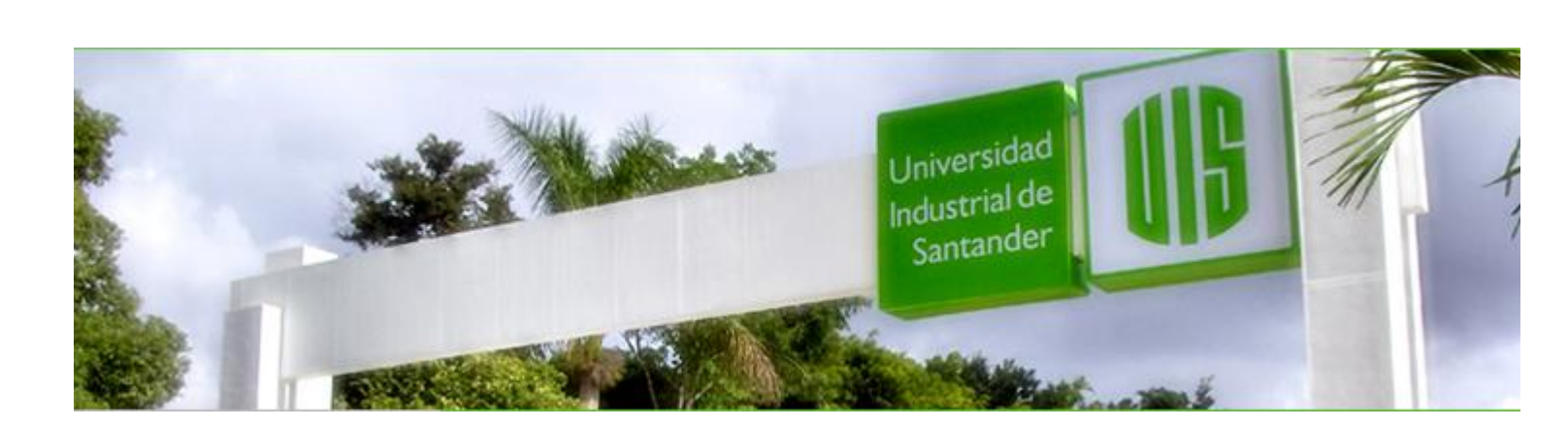

### MUCHAS GRACIAS

### CONSTRUIMOS FUTURO

# **Cisco | Networking Academy<sup>®</sup>**<br>Mind Wide Open<sup>™</sup>

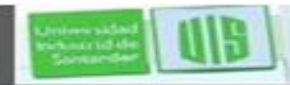

Universida ndustrial de Sentande

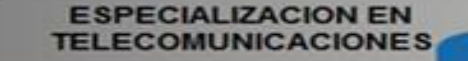

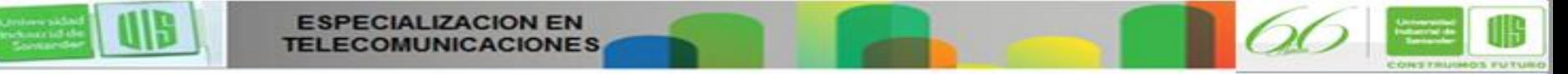